VŠB TECHNICKÁ | FAKULTA I<sub>II</sub>I UNIVERZITA ELEKTROTECHNIKY A INFORMATIKY

# **Modelování hustoty kostí z RTG obrazových dat**

# Bone Density Modeling from X-Ray Image Data

**Vojtěch Benda**

Bakalářská práce Vedoucí práce: Ing. Jan Kubíček, Ph.D Ostrava, 2022

VŠB – Technická univerzita Ostrava Fakulta elektrotechniky a informatiky Katedra kybernetiky a biomedicínského inženýrství

# **Zadání bakalářské práce**

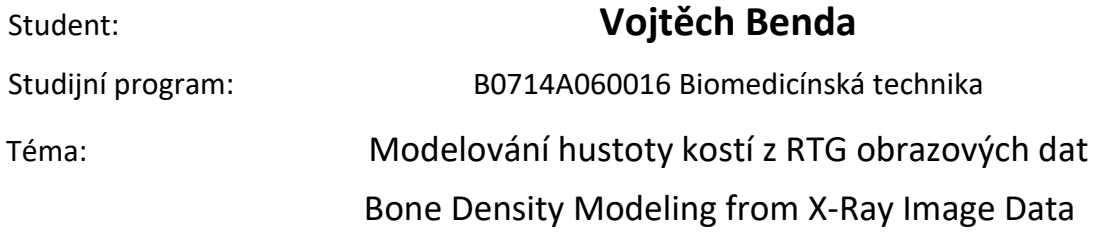

Jazyk vypracování: v vedeckého vývodale v čeština

Zásady pro vypracování:

- 1. Nastudování základních principů rentgenového zobrazování v medicíně.
- 2. Nastudování zobrazování kostí v rámci RTG diagnostiky.
- 3. Rešerše metod pro identifikaci kostí z RTG obrazů.
- 4. Vytvoření datové báze RTG obrazových dat.
- 5. Design procedury pro extrakci textury kostí z RTG obrazů.
- 6. Návrh procedury pro modelování distribuce hustoty kostí z RTG obrazů.
- 7. Statistická analýza distribuce kostní hustoty pro variabilní kosti.
- 8. Vyhodnocení výsledků a diskuze.

Seznam doporučené odborné literatury:

[1] BANKMAN, Isaac N., ed. Handbook of medical imaging: processing and analysis. San Diego: Academic Press, c2000. Academic Press series in biomedical engineering. ISBN 0-12- 077790-8.

[2] STERGIOPOULOS, Stergios, ed. Advanced signal processing handbook: theory and implementationfor radar, sonar, and medical imaging real-time systems. Boca Raton: CRC Press, c2001. Electrical engineering and applied signal processing series. ISBN 0-8493-3691-  $\Omega$ .

[3] GOPI, E. S. Digital signal processing for medical imaging using Matlab. New York: Springer, c2013. ISBN 978-1-4614-3139-8.

[4] DEMIRKAYA, Omer, Musa Hakan ASYALI a Prasanna SAHOO. Image processing with MATLAB: applications in medicine and biology. Boca Raton: CRC Press, c2009. ISBN 978-0- 8493-9246-7.

Formální náležitosti a rozsah bakalářské práce stanoví pokyny pro vypracování zveřejněné na webových stránkách fakulty.

Vedoucí bakalářské práce: **Ing. Jan Kubíček, Ph.D.**

Datum zadání: 01.09.2021 Datum odevzdání: 30.04.2022

> prof. Ing. Jiří Koziorek, Ph.D. prof. Ing. Jan Platoš, Ph.D. *vedoucí katedry děkan fakulty*

#### **Abstrakt:**

Bakalářská práce se zabývá analýzou a modelování kostních struktur z RTG obrazových dat. Teoretická část práce přibližuje problematiku a poznatky o RTG záření a zdravotnických zařízeních generující RTG záření s účelem neinvazivně vytvořit snímky tělesných struktur. Dále pojednává o způsobech zpracování obrazů z hlediska detekce, extrakce a analýzy oblastí zájmů. Praktická část práce se zabývá návrhem interaktivní aplikace k automatické detekci a extrakci kostních struktur z obrazů RTG snímků a následně modelováním jejich hustoty. Pro tyto účely je použit algoritmus aktivní kontury. Zhotovená aplikace umožňuje uživateli načíst obraz RTG snímku, nalézt a extrahovat celou kostní strukturu anebo její určitou část, a nakonec exportovat výsledky o její hustotě do uživatelem zvoleného místa. V aplikaci je použito 20 obrazů RTG snímků různých kostí, jež jsou extrahovány s různými nastaveními aktivní kontury, s cílem nalézt nejpřesnější segmentaci.

**Klíčová slova:** Segmentace kosti, aktivní kontura, jasová intenzita, hustota kosti

#### **Abstract**:

The bachelor thesis deals with the analysis and modeling of bone structures from X-ray image data. The theoretical part presents the issue and knowledge about X-rays and medical devices generating X-rays, in order to non-invasively create images of body structures. It also discusses methods of image processing in terms of detection, extraction and analysis of areas of interest. The practical part deals with the design of an interactive application for automatic detection and extraction of bone structures from X-ray images and subsequently modeling their density. For this purpose, the chosen algorithm is an active contour. The resulting application allows a user to import an X-ray image, detect and extract the entire bone structure or a certain part of it, and finally export the results of its density to a user-selected directory. 20 X-ray images, representing different bone structures, are used in the application with different active contour settings, with the intent of finding the most accurate segmentation.

**Keywords:** Bone segmentation, active contour, brightness intensity, bone density

## **Poděkování:**

Rád bych poděkoval panu Ing. Janu Kubíčkovi Ph.D., vedoucímu bakalářské práce, za cenné rady a konzultace v průběhu řešení bakalářské práce.

# Obsah

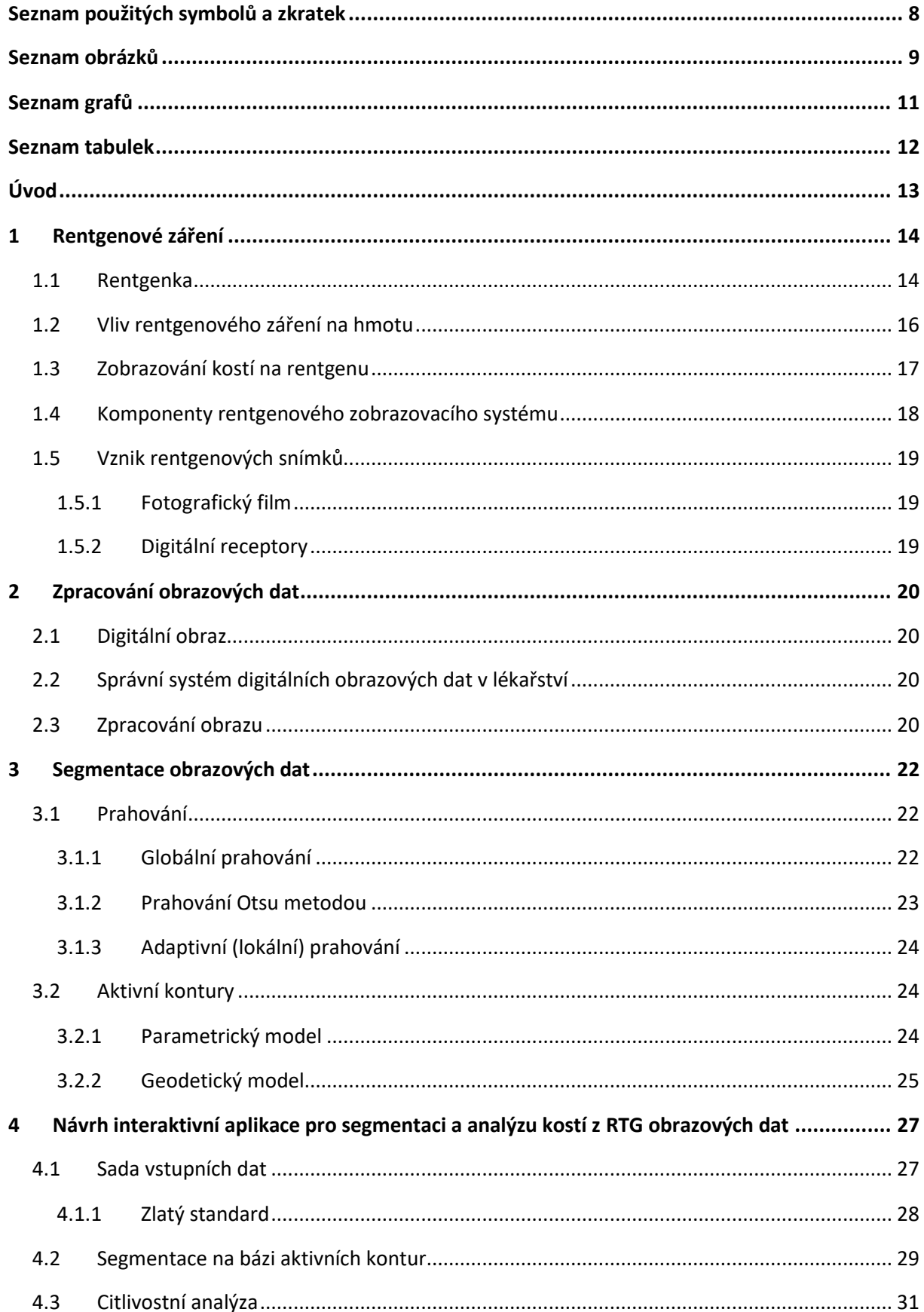

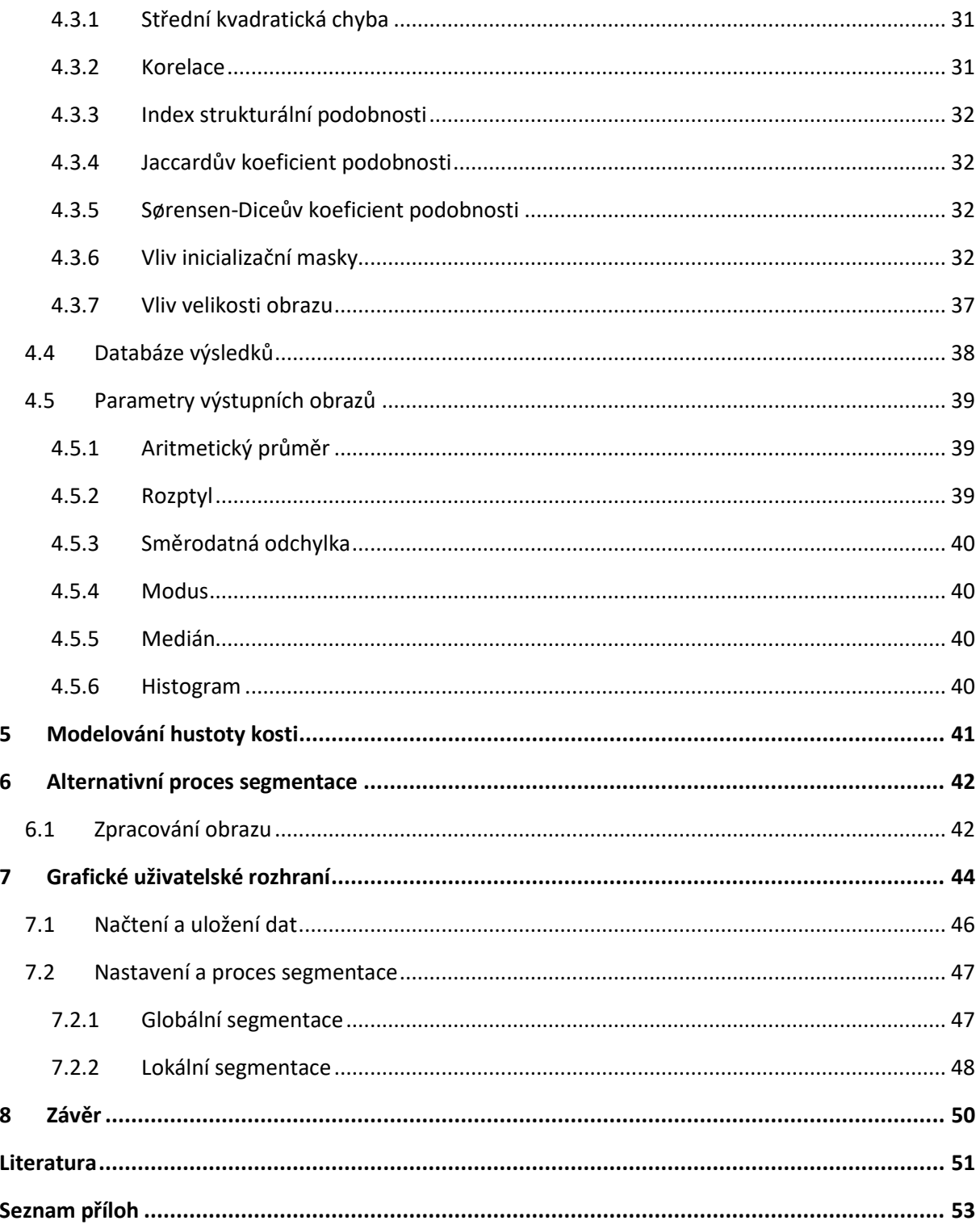

# <span id="page-7-0"></span>**Seznam použitých symbolů a zkratek**

**2D** Dvoudimenzionální **RTG** Rentgen

**RGB** Barevný model

**GUI** Grafické uživatelské rozhraní

# <span id="page-8-0"></span>**Seznam obrázků**

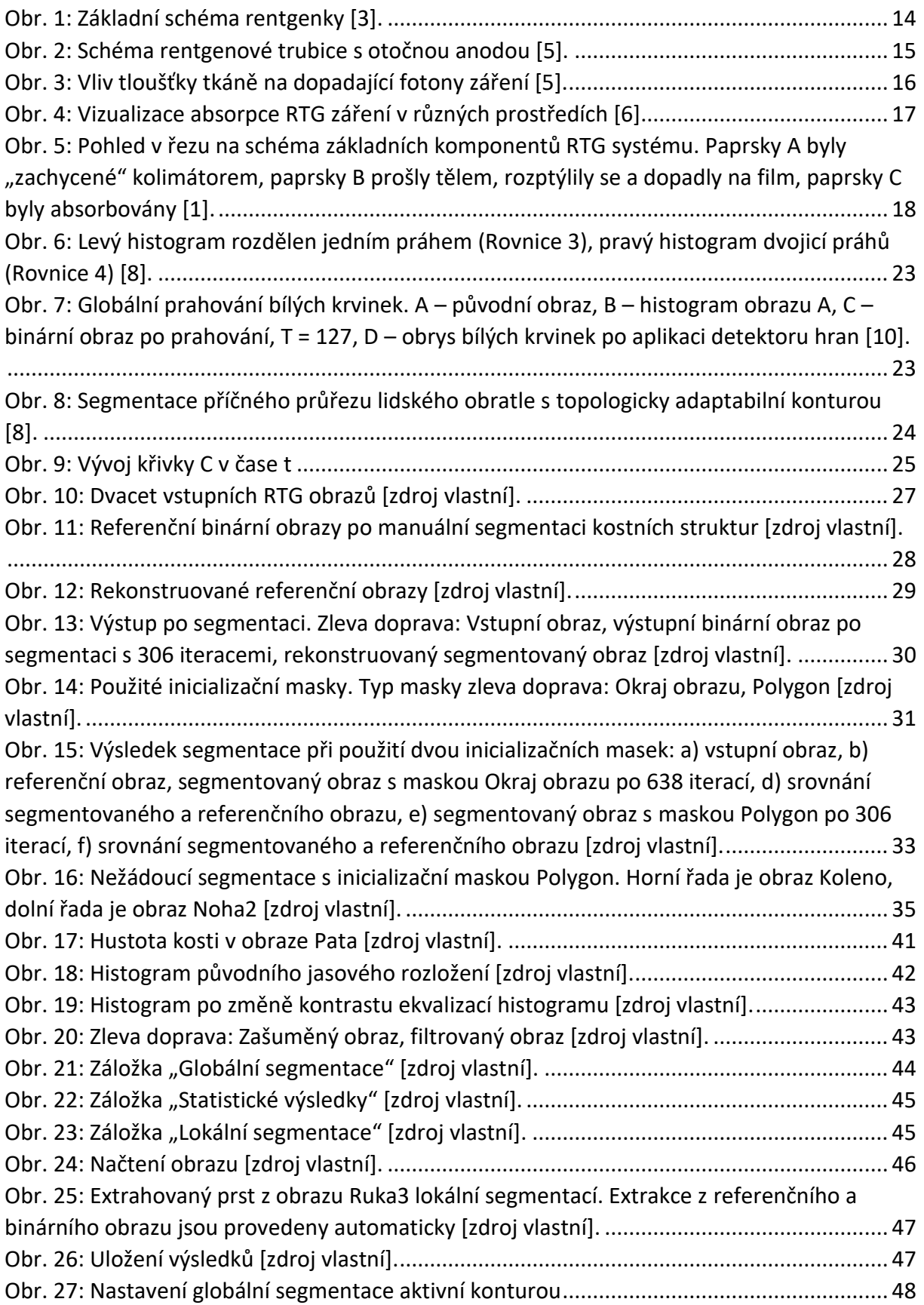

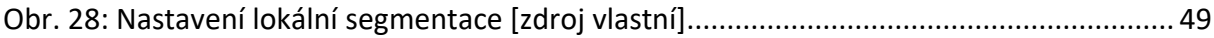

# <span id="page-10-0"></span>**Seznam grafů**

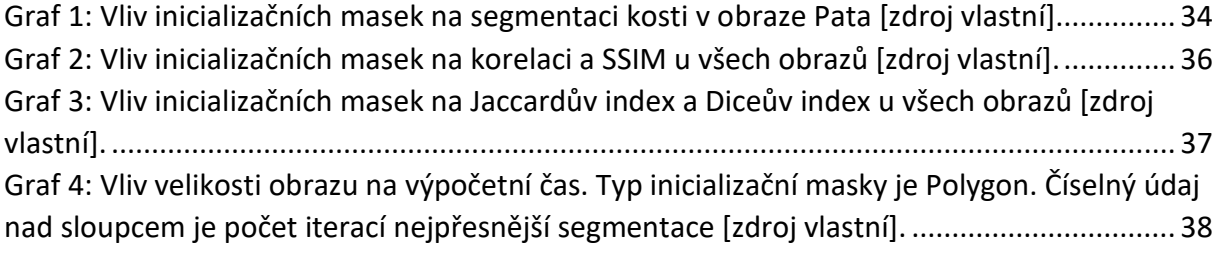

## <span id="page-11-0"></span>**Seznam tabulek**

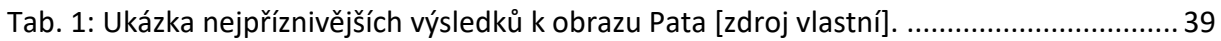

## <span id="page-12-0"></span>**Úvod**

Dřívější vyšetřovací metody neposkytovaly lékařům přesné diagnózy vnitřních úrazů, chorob a jiných onemocnění. S rozvojem vědy a technologií došlo v medicíně k vývoji nových zobrazovacích metod, od rentgenu až po magnetickou rezonanci, což lékařům umožnilo diagnostikovat širokou škálu onemocnění zapříčiněné nezdravým životním stylem anebo náhodnými událostmi.

Osteoporóza je jedna z mnoha kostních onemocnění, která způsobuje řidnutí kostní tkáně, v důsledku nedostatku důležitých minerálních látek, což vede k ochabnutí tělesné stavby. Obor denzitometrie si dává za úkol tyto příznaky včas detekovat. K tomu se nejčastěji využívá specifická metoda snímkování rentgenovým zářením, dvouenergiová rentgenová absorpciometrie (DXA), ale lze také aplikovat i konvenční radiografii.

Teoretická část pojednává o způsobu generace rentgenového záření, o jeho interakci s hmotou a tkáněmi pacienta a o metodách a principech tvorby rentgenových snímků (Kapitola [1\)](#page-13-0). Výsledkem jsou data, dvoudimenzionální anebo trojdimenzionální podle využité zobrazovací technologie, která se často podrobí zpracování ještě před jejich interpretací (Kapitol[a 2\)](#page-19-0). Mnohdy se tato zpracování provádí manuálním ohraničením oblastí zájmů pro pozdější analýzu, což se nejvíce projeví na časově náročné práci.

Praktická část práce se zabývá návrhem aplikace, jejíž cílem je umožnit automatickou extrakci kostních struktur a následně modelovat jejich hustotu (Kapitola [4](#page-26-0) a [5\)](#page-40-0). Testují se různá nastavení algoritmu aktivní kontury, s cílem nalézt nejpříznivější výsledek, aby se při modelování hustoty zamezilo chybovým složkám. Z výstupních dat je zhotovena databáze o kvalitě segmentace, statistických parametrů obrazů a namodelovaných hustot kostí.

## <span id="page-13-0"></span>**1 Rentgenové záření**

Rentgenové záření bylo objeveno na konci 19. století při zkoumání elektrických výbojů v katodových trubicích pod vysokým napětí. Wilhelm Conrad Röntgen, objevitel RTG záření, při svých pokusech zakryl katodovou trubici a zjistil, že luminiscenční stínítko světélkuje, i když je mezi zakrytou trubicí a stínítkem nekovový předmět. V případě kovového předmětu se na stínítku vytvořil stín. Navíc také zjistil, že toto neviditelné záření vyvolá zčernání fotografické desky [1]. V průběhu století se rentgenové záření nadále zkoumalo a umožnilo zobrazení vnitřních tělesných struktur. Stalo se tak jednou ze standartních lékařských metod pro vyšetření a terapii.

RTG záření je elektromagnetické záření o vlnové délce od  $10^{-12}$  do  $10^{-8}$  m a energií v rozsahu 1 až 500 keV [2]. Vznik záření závisí na dvou procesech: akcelerace záporně nabitých částic – elektronů a změna energetické hladiny elektronů z vyšší na nižší při kolizi elektronů s atomy anody. RTG záření vzniká při dvou událostech [1]:

- Brzdné záření emitovanému elektronu se v blízkosti atomového jádra zpomalí rychlost, čímž vznikne foton elektromagnetické záření
- Charakteristické záření elektron z vyšší energetické hladiny (obal atomu) nahradí volné místo vyraženého elektronu z nižší energetické hladiny

Výsledkem těchto dějů je spektrum záření reprezentující množství nově vytvořených fotonů v závislosti na aplikované energii (keV), špičkovém napětí (kVp), době vystavení (mAs) a filtraci RTG paprsku. Brzdné záření ve spektru reprezentuje hladký růst počtu vyzářených fotonů, zatímco prudký růst má za příčinu charakteristické záření [1].

## <span id="page-13-1"></span>**1.1 Rentgenka**

Zdrojem rentgenového záření je rentgenka, která společně s dalšími komponenty, má důležitou roli pro vytvoření potřebné kvality obrazu [2]. Základní schéma rentgenky je znázorněno na [Obr. 1.](#page-13-2)

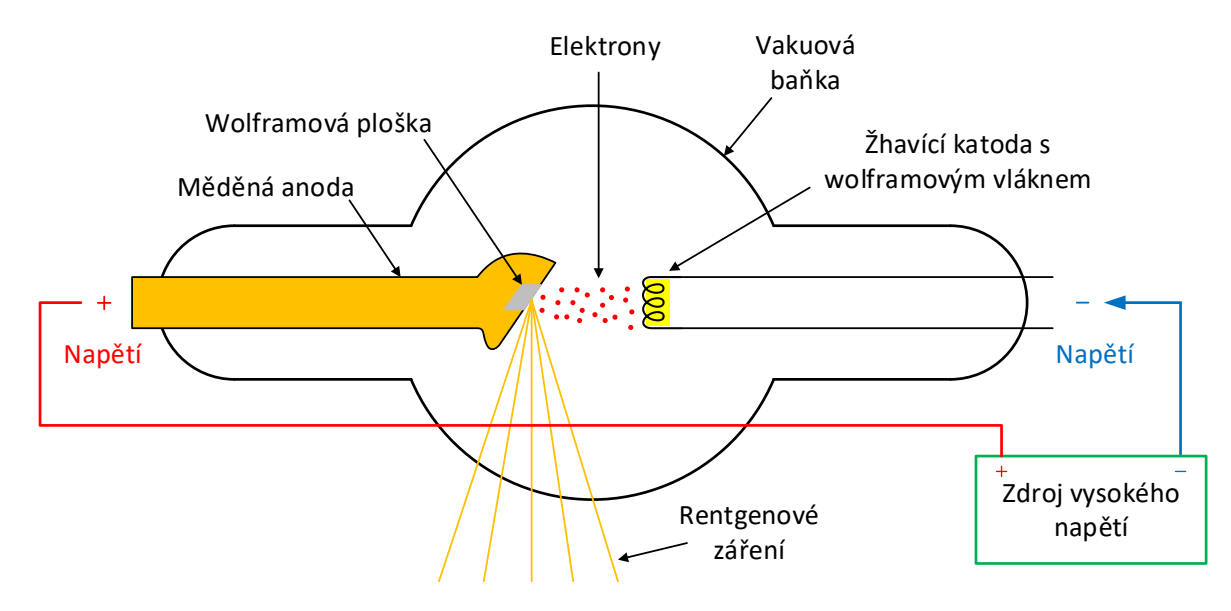

<span id="page-13-2"></span>Obr. 1: Základní schéma rentgenky [3].

Baňka s vakuem obsahuje zařízení pro vysokonapěťovou izolaci a katodovou sestavu, včetně emitoru a protilehlé anody. Elektrony, uvolněné z emitoru, jsou zaostřeny tvarem katodové sestavy a aplikovaným vysokým napětím urychleny na 30 až 65 % rychlosti světla. Rozdílný elektrický potenciál mezi katodou a anodou, kterým jsou elektrony urychleny, způsobí, že elektrony během svého pohybu k anodě získají vysokou kinetickou energii. Při dopadu se elektrony zpomalí a až 99 % jejich kinetické energie se změní na neužitečné teplo. Zbylé 1 % kinetické energie se změní na fotony rentgenového záření [2] [3].

Protože převážná většina energie při interakci elektronů na anodě je nežádoucí teplo, až 2 500 °C, je důležité zajistit efektivní odvod tepla pro uchování funkčnosti a životnosti rentgenky. Z technických požadavků lze lékařské rentgenové trubice rozdělit na tři typy [2] [4]:

- Trubice se stacionární anodou
- Trubice s otočnou anodou
- Otočné obalové trubice

U trubic se stacionární anodou jsou elektrony zaměřeny do ohniska na cílovém povrchu. Tepelná energie je poté odváděna z vyhřátého ohniska prostřednictvím tepelného vedení přes měděný blok směrem ven z trubice. Pro zlepšení chlazení se používá voda nebo olej [2].

Trubice s otočnou anodou [\(Obr. 2\)](#page-14-0) umožňují distribuovat tepelnou energii, která vzniká na ohnisku, přes větší plochu ohniskového prstence. Oproti stacionárním anodám s kapalným chlazením, jsou rotační anody konstruované tak, aby odolaly vysokým teplotám. Povrch anody je skloněn pod úhlem od roviny kolmé na svazek elektronů. Anoda je otáčena rychlostí až 20 000 otáček za minutu [2] [4].

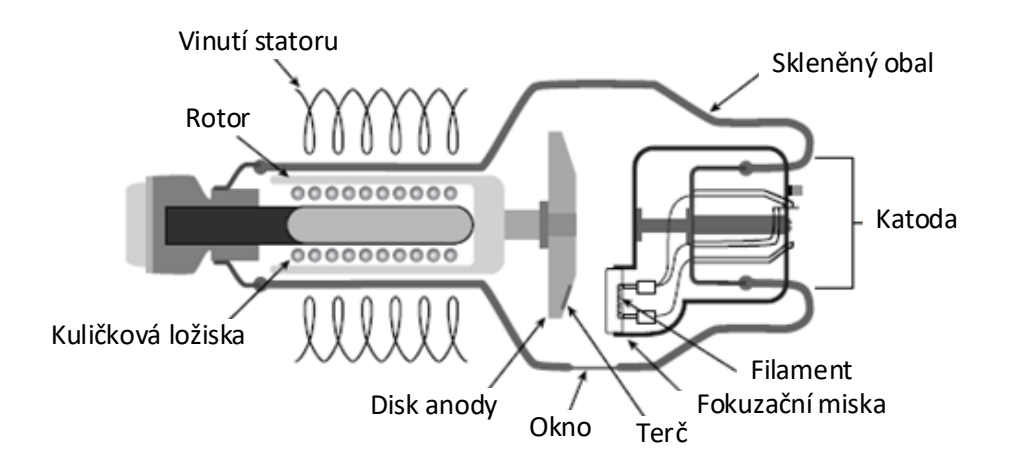

Obr. 2: Schéma rentgenové trubice s otočnou anodou [5].

<span id="page-14-0"></span>Trubice se stacionární anodou jsou používané hlavně pro dentální rentgenové snímky, u přenosných rentgenových přístrojů s nízkým výkonem a mobilní fluoroskopické systémy. Trubice s otočnou anodou jsou využívaný ve většině diagnostických měření díky vyšší intenzitě rentgenového záření [3].

### <span id="page-15-0"></span>**1.2 Vliv rentgenového záření na hmotu**

Jak již bylo předem zmíněno v kapitole [1,](#page-13-0) rentgenové záření je elektromagnetické záření o velmi krátkých vlnových délkách s vysokou energetickou hladinou. Tyto vlastnosti umožňují záření průchod hmotou, které je ovlivněno vlastnostmi a složením dané hmoty [2]. Fotony záření při průchodu hmotou jsou tlumeny a je měřena jejich intenzita *N*, počet fotonů, které hmotou prošly. Rovnice 1 níže popisuje vliv tloušťky hmoty na útlum [3]:

$$
N = N_0 \cdot e^{-\mu d}.\tag{1}
$$

*N<sup>0</sup>* je původní intenzita záření, *μ* je koeficient zeslabení, který je závislý na protonovém čísle hmoty a *d* je tloušťka hmoty, přes kterou záření prochází. Rostoucí tloušťka *d*, společně s hustotou hmoty, ovlivní počet výstupních fotonů exponenciálním poklesem [3]. Vliv tloušťky hmoty na vstupující rentgenové záření je znázorněno na [Obr. 3](#page-15-1). Intenzita záření se regresivně snižuje s exponenciálním útlumem.

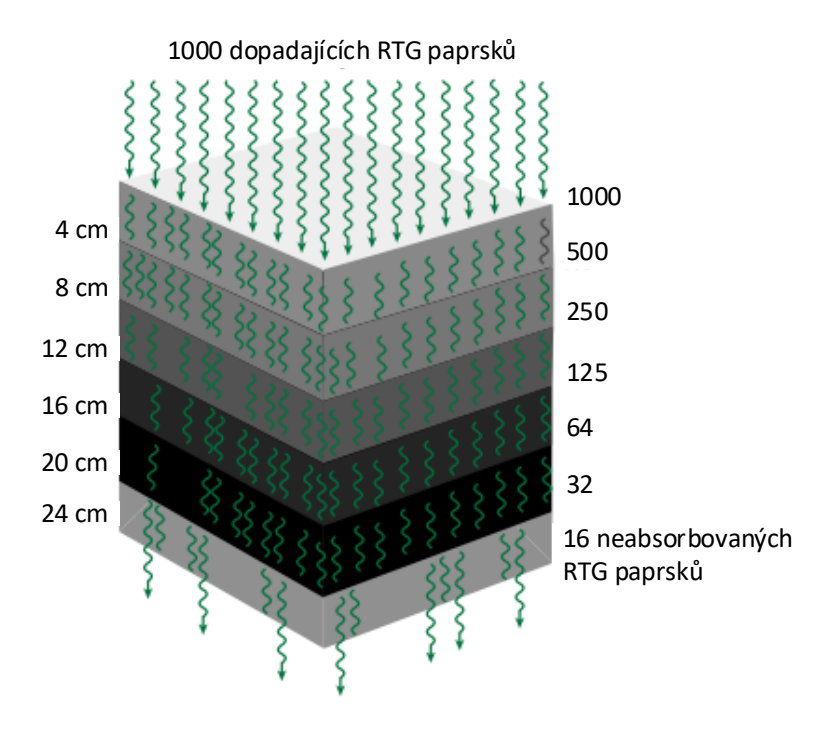

Obr. 3: Vliv tloušťky tkáně na dopadající fotony záření [5].

<span id="page-15-1"></span>Při průchodu hmotou fotony proniknou bez interakce, jsou rozptýleny anebo absorbovány. Existují čtyři hlavní typy interakcí fotonů RTG záření s hmotou, z nichž první tři hrají roli v diagnostické radiologii [3]:

- 1. Rayleighův (koherentní) rozptyl
- 2. Comptonův (nekoherentní) rozptyl
- 3. fotoelektrický jev
- 4. vznik elektron-pozitronového páru

Rayleighův rozptyl vzniká v případě vstupujícího fotonu rentgenového záření s podstatně nižší energií, než je vazební energie silně vázaného orbitálního elektronu. Při této interakci nejsou elektrony vyraženy a nemůže vzniknout ionizace. Kvůli nízké pravděpodobnosti výskytu v diagnostické energetické oblasti, koherentní rozptyl v měkkých tkání odpovídá méně než 5 %, nanejvýš 10 %, rentgenových interakcí, čímž nemá značný vliv na výsledný obraz [3].

Comptonův rozptyl vzniká interakcí fotonu s elektronem na vnějším valenčním obalu atomu. Výsledkem této interakce je vyražení elektronu od svého atomu a rozptýlený foton s vyšší vlnovou délkou a menší energií, než je vlnová délka a energie dopadajícího fotonu. Úhel rozptylu vyraženého elektronu nepřesáhne 90°, zatímco úhel rozptylu fotonu může nastat v rozsahu 0 až 180° [3].

Při fotoelektrickém jevu je foton rentgenového záření zcela absorbován atomem v těle pacienta, kde protíná orbitální elektron v jednom z nejvnitřnějších obalů atomu. Absorbováním veškeré energie je elektron urychlen a následně vyražen ze své orbitaly. K fotoelektrickému jevu nastává pouze když energie vnikajícího fotonu je vyšší než vazební energie elektronu na vnitřním obalu [5].

Tvorba elektron-pozitronového páru může nastat, pouze když je energie rentgenového záření vyšší než 1,02 MeV. V diagnostickém rentgenovém zobrazování k této interakci nedochází a lze ji zanedbat, z čehož vyplývá, že celkový koeficient útlumu *μ* závisí útlumech při prvních třech interakcích, jak je znázorněno v Rovnici 2 [3]:

$$
\mu = \mu_{Rayleigh} + \mu_{Compton} + \mu_{fotoelektrický jev}.
$$
\n(2)

## <span id="page-16-0"></span>**1.3 Zobrazování kostí na rentgenu**

Velkou roli v útlumu záření hraje protonové číslo hmoty *Z* vyjadřující počet protonů, zároveň i počet elektronů u neutrálních atomů, přítomných prvků tvořící složení lidské tkáně. Tím, že lidská tkáň je složena z mnoha prvků, musí se atomové číslo zprůměrovat. Tkáně s vyšším protonovým číslem dokážou více absorbovat dopadající záření. Vhodným příkladem pro porovnání jsou kost a měkká tkáň, jejíchž průměrná protonová čísla jsou kolem 20 (kost) a 7,4 (měkká tkáň). Kost má nejen větší hustotu, ale také větší protonové číslo *Z*, což způsobí exponenciálně vyšší absorpci RTG záření. Na výsledných RTG snímcích tak lze rozpoznat kovové předměty, kosti, měkké tkáně (kůže, svaly, plicní tkáň aj.) a prostory bez hmoty (vzduch a jiné plyny) [5]. Vliv hustoty a protonového čísla hmoty a plynů je ilustrován na [Obr. 4.](#page-16-1)

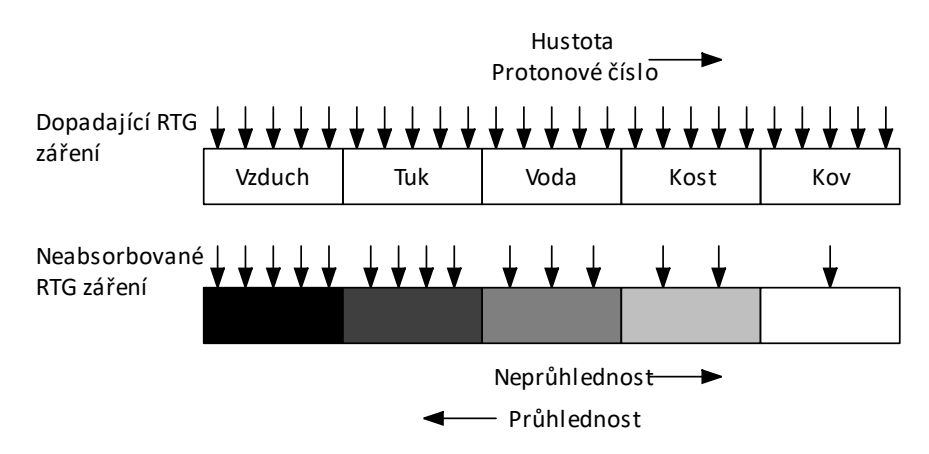

Obr. 4: Vizualizace absorpce RTG záření v různých prostředích [6].

<span id="page-16-1"></span>Ve výsledku, hmota se na rentgenových snímcích zobrazuje v odstínech šedi, od černé barvy až po bílou, jejíchž jasové intenzity závisí na radiografické metodě. Z pohledu radiodiagnostiky, hmota, přesněji kosti a měkké tkáně, by neměly být reprezentovány naprosto bílou nebo černou jasovou

intenzitou, což indikuje úplnou nebo žádnou absorpci RTG záření. Snímky s takovými jasovými intenzitami nelze vhodně zhodnotit, protože nedostatečně zobrazují informaci o stavu vnitřních tělesných struktur. Například v denzitometrii, tzn. v kvantitativním měření obsahu minerálních látek v kostech, by mohlo dojít k nesprávnému určení hustoty kosti, jež závisí na schopnosti minerálních látek absorbovat RTG záření [5].

## <span id="page-17-0"></span>**1.4 Komponenty rentgenového zobrazovacího systému**

V podkapitol[e 1.1](#page-13-1) je popsán princip rentgenky, která je jednou z hlavních komponentů celého RTG systému. Podle vyšetřovacích potřeb se daný systém liší v mnoha možnostech a doplňcích, některé jsou pevně zabudované s posuvným pacientským stolem nebo pohyblivým ramenem, a jiné přenosné pro použití v jiných prostorách, než je vyšetřovna. Ovšem hromadná většina moderních systému se skládá z jiných důležitých komponentů ([Obr. 5](#page-17-1)), které jsou popsány v této kapitole.

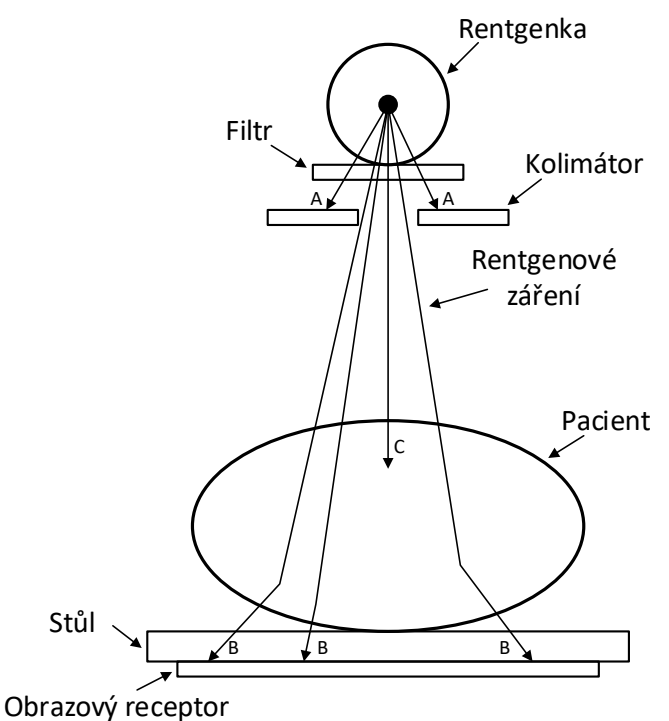

<span id="page-17-1"></span>Obr. 5: Pohled v řezu na schéma základních komponentů RTG systému. Paprsky A byly "zachycené" kolimátorem, paprsky B prošly tělem, rozptýlily se a dopadly na film, paprsky C byly absorbovány [1].

RTG záření vystupující z rentgenky je složeno z mnoha energetických složek, které můžou být v určitých podmínkách nežádoucí. Tyto složky jsou podle potřeby tlumené filtrem z kovové desky, aby se zamezilo zbytečnému vystavení záření a zlepšil se kontrast na snímku zkoumané části těla. Pro tenké oblasti, například dlaň, je použit filtr z molybdenu, který utlumí vysokoenergetické složky záření (tvrdé záření). V případě hustších částí je použit hliník nebo měď, které utlumí nízkoenergetické složky záření (měkké záření) [1].

Paprsky záření po útlumu vstupují do kolimátoru, který slouží k úpravě velikosti a tvaru svazku záření vystupující z rentgenky. Nastavitelným tvarem kolimátoru se omezí rozsah (tvar podobný kuželu s vrcholem v rentgence) dopadajícího záření na pacienta. Taktéž jako filtr, omezí se tak dávka ozáření. Podle provedení RTG systému, kolimátor a filtr mohou být v jedné sestavě [1]. Na [Obr. 5](#page-17-1) je zobrazeno omezení okrajových paprsků záření kolimátorem.

Posledním komponentem rentgenového zobrazovacího systému je obrazový receptor, jehož princip snímání RTG záření a tvorby snímků záleží na jeho konstrukčním provedení. Kromě svých záznamových médií jako je film, fotostimulační fosforová deska nebo elektronická deska, receptory často obsahují doplňující vrstvy pro lepší snímání RTG paprsků, které způsobují výsledný "stín" zkoumaných těles ve formě dvourozměrných snímků [5].

## <span id="page-18-0"></span>**1.5 Vznik rentgenových snímků**

V předchozích kapitolách ([1.2](#page-15-0) a [1.4\)](#page-17-0) je popsáno, jak RTG záření při průchodu tělem a následně při dopadu na obrazový receptor vytváří tzv. stín vnitřních těles v těle. Princip vzniku se liší v konstrukčním provedení od klasických fotografických filmů až po modernější digitální receptory. Důležité je dbát na typ filtru, jelikož ovlivňuje celkovou kvalitu snímku – kontrast, prostorové rozlišení a úroveň šumu [8]. Kapitola [2](#page-19-0) podrobněji rozebírá technické parametry a zpracování obrazu v medicíně.

## <span id="page-18-1"></span>**1.5.1 Fotografický film**

Film je složen z vrstvy (emulze) zrnek bromidu stříbrného v želatině. V momentě, kdy je film exponován, fotony záření interagují se zrny, čímž je zcitliví a vytvoří latentní obraz. Během procesu vyvolávání senzibilizovaná zrna absorbují světlo, čímž zčernají a vytvoří neprůhledné oblasti. Na nesenzibilizovaná zrna nedopadlo žádné, nebo příliš malé, množství fotonů a jsou smytím odstraněny. Výsledný snímek zobrazuje vzor průhledných a neprůhledných oblastí filmu, odpovídajících rentgenkonstrastním a radiolucentním oblastem těla [1] [7].

## <span id="page-18-2"></span>**1.5.2 Digitální receptory**

Mezi moderní standartní receptory vytvářející digitální snímky spadají dva způsoby [8]:

- počítačová radiografie
- přímé a nepřímé digitální detektory

U prvního způsobu je latentní obraz vytvořen na deskách, potažených úložným fosforem, vykazující foto-stimulovanou luminiscenci. Při dopadu fotonů RTG záření na desku se excitují elektrony uvnitř fosforu, kde rozložení elektronů reprezentuje uložený latentní obraz. Laser následně iluminuje desku s fosforem, čímž uvolní elektrony a vyzáří se tak viditelné fotony. Nové fotony jsou naváděny na fotokatodu, která je fotoelektrickým jevem přemění na fotoelektrony – elektrický signál [1].

Druhý způsob zahrnuje přímý/nepřímý detektor měnící RTG záření na digitální elektronické signály. Oba typy detektorů využívají aktivní maticová pole z tenkovrstvých tranzistorů (TFT – Thin Film Transistor), kde každý tranzistor odpovídá svému vlastnímu pixelu výsledného digitálního obrazu. V přímém detektoru se na tranzistoru vytváří elektrický proud způsoben vnitřním fotoelektrickým jevem. Nepřímý detektor využívá vrstvu fosforů k přeměně fotonů RTG záření na viditelné fotony, které jsou následně zachyceny polem nabíjecích zařízení (CCD – charge-coupled device). CCD převádějí intenzitu dopadajícího světlo na přímo úměrné napětí [1] [7].

## <span id="page-19-0"></span>**2 Zpracování obrazových dat**

V následující kapitole je definován digitální obraz jako způsob zobrazení informací různými barevnými modely a jasovými intenzitami. Jsou popsány standartní způsoby zpracování obrazu a úložné formáty v lékařství. Je vysvětlena problematika nežádoucích a rušivých efektů, jako je šum, zkreslení, rozmazané oblasti a jiné. Kapitola [3](#page-21-0) vysvětluje standartní metody pro extrakci oblastí z RTG obrazových dat a jejich následnou kvalitativní a kvantitativní analýzu.

### <span id="page-19-1"></span>**2.1 Digitální obraz**

Dvourozměrný (2D) obraz je ve výpočetní technice definován jako funkce dvou souřadnic ve tvaru *f(x,y)*. Prostorové souřadnice *x* a *y* určují polohu jednotlivých bodů s výslednou hodnotou *f* reprezentující intenzitu úměrnou elektromagnetickému záření zdroje. Příchozí informace o intenzitě je ve formě spojité veličiny (např. napěťový signál) a aby se získal digitální obraz, musí se ze signálu digitalizovat souřadnice (vzorkování) a amplitudy (kvantování). Výsledkem je matice čísel určující jasovou či barevnou intenzitu, které jsou rozmístěné podle prostorových souřadnic obrazového elementu neboli pixelu [8].

Existuje několik typů digitálních obrazů určené různými prostředky. Prvním je binární obraz reprezentován pouze dvěma hodnotami, 0 a 1. Pixely s nulovou hodnotou představují černé oblasti (pozadí), zatímco hodnotě 1 jsou bílé oblasti (popředí), popřípadě jejich inverze. Takové obrazy jsou vhodné pro extrakci hran nebo určitých oblastí, jak je popsáno v kapitol[e 3](#page-21-0). Další typická reprezentace obrazu je v odstínu šedi (grayscale), kde každý pixel má hodnotu odstínu šedi v rozsahu od 0 do 255, které jsou nejčastěji používané pro zobrazení RTG, CT anebo MRI snímků. Digitální obrazy lze také zobrazovat barevným modelem RGB (red-green-blue). Každý pixel má informaci ze všech tří základních barev, opět v rozsahu 0 až 255. Při analýze se RGB obraz často rozděluje na tři matice, kde každá je přiřazena jedné ze tří barev [8] [9].

## <span id="page-19-2"></span>**2.2 Správní systém digitálních obrazových dat v lékařství**

V nemocnicích se často používá systém PACS (Picture Archiving and Communications System), díky kterému se mohou sdílet důležité záznamy o pacientech z vyšetření. Pro obrazové účely je zaveden tzv. DICOM (Digital Imaging and Communications in Medicine), který umožňuje distribuci, skladování a zobrazování z široké škály lékařských zobrazovacích zařízení. DICOM data taktéž uchovávají informace o pacientovi, jeho onemocnění a příznacích, druhu vyšetření a jiné informace. Lékařům umožňuje upravit vlastnosti obrazových dat, přidat poznámky a oblasti zájmu pro pozdější analýzu [7].

## <span id="page-19-3"></span>**2.3 Zpracování obrazu**

Tak jako u jiných vyšetřovacích metod, i obrazová data mohou být znehodnoceny různými nežádoucími efekty, v důsledku různých zdrojů rušení, které ovlivňují výsledná obrazová data a jejich analýzu. Cílem zpracování, což zahrnuje zvýšení kontrastu určitých oblastí nebo vyfiltrování obrazu od šumu, je obecné zlepšení kvality obrazu pro lepší a přesnější zpracování a diagnózu. Obecně lze metody zpracování popsat třemi typy [8] [10].

Nízkoúrovňová zpracování zahrnují jednoduché matematické operace, jejíchž výsledkem je opět obraz. Spadá sem filtrace šumu, změna kontrastu anebo zaostření detailů. Tyto operace předcházejí složitější procesy, aby se předešlo chybám například při segmentaci objektů. Pokud vstupní obraz nemá dostatečně poznatelné detaily (typicky hrany), ať už pro člověka nebo počítačový algoritmus, může dojít k nesprávnému výběru oblasti a výstupní obraz obsahuje více dat, než je požadováno. Typické filtrovací algoritmy jsou založeny na průměrování nebo nalezení mediánu z určitého počtu pixelů ve filtračním okně [8] [10].

Středněúrovňová zpracování představují jak již zmíněnou detekci hran – segmentace oblastí ve vstupním obraze na základě definovaných kritérii, popřípadě klasifikace oblastí, hran a jiných prvků. Vybrané prvky jsou poté uloženy v samostatném souboru pro interpretaci a statistickou analýzu, nebo můžou být předány vyšší úrovni zpracování. Segmentace typicky pracuje na principu identifikace oblastí, jejichž plochy tvoří pixely s navzájem podobnou jasovou intenzitou anebo obrazovým gradientem, který dosahuje vysokých hodnot na okrajích objektů [8] [10].

Poslední metodou zpracování, vysokoúrovňová, představuje automatickou analýzu obrazů na základě detekce vlastností a identifikovatelných prvků, tvarů a velikostí, z "výučních" obrazových dat. V analýze se využívá počítačového vidění a umělé inteligence k diagnóze fyziologických vlastností a statistických vyhodnocení o zdravotním stavu dané oblasti zájmu. Vysokoúrovňová zpracování, popřípadě i analýzy, představují náročné matematické procesy k extrakci prvků, reprezentace tvarů, a rozpoznávání a klasifikace objektů [8] [11].

Například, pokud chceme znát ejekční frakci abnormálního srdce – procento krve vypumpované z levé komory při každém srdečním tepu – analyzační algoritmus musí ze SPECT snímků vyčíslit objem krve během systolické a diastolické fáze srdce [11].

## <span id="page-21-0"></span>**3 Segmentace obrazových dat**

Obecně lze segmentaci definovat jako algoritmické metody s různými výpočetními procesy, od takových, jejíchž vstupem a výstupem je obraz, až po metody, jejíchž výstupem jsou atributy extrahované ze vstupního obrazu. Jedna část metod hledá náhle změny v jasové intenzitě (detekce bodů a hran), zatímco druhá část metod má za úkol vyhledat všechny data splňující danou podmínku. Obě metody mají za cíl vizuálně znázornit požadované oblasti zájmu, tak aby jejich následná analýza, statistická nebo anatomická, proběhla s co největší přesností [8].

Ačkoliv neexistuje jedna segmentační metoda, která vždy zvládne ideálně extrahovat požadovaná data, výhodné je segmentační metody kombinovat, podle potřeb a požadavků. V některých případech může dojít k tzv. podsegmentaci, popř. nadsegmentaci, kdy použitá metoda nedostatečně či nesprávně vybere oblasti, které nejsou zájmem analýzy. Kombinací segmentačních metod, společně se statistickými evaluacemi, se může výsledný obraz progresivně zdokonalovat [8] [12].

Segmentační metody lze rozdělit do tříd podle funkce klasifikování [11]:

- segmentace založené na pixelech (lokální) a oblastech (globální)
- nízkoúrovňová segmentace prahováním a růstem oblasti
- segmentace statistické, fuzzy a neuronovými sítěmi

## <span id="page-21-1"></span>**3.1 Prahování**

Jednou z nejjednodušších, a výpočetně nejméně náročných, metod pro prvotní segmentaci jednoznačně nežádoucích pixelů obrazu. Princip prahování je založen na klasickém porovnání intenzit jednotlivých pixelů (odstín šedi, barva) s definovanou hodnotou. Ideální pro segmentaci obrazu s význačně rozdílnými intenzitami pixelů.

#### <span id="page-21-2"></span>**3.1.1 Globální prahování**

Na Rovnicích 3 a 4 lze vidět princip globálního prahování, které je aplikované na všechny data obrazu [10]:

$$
g(x, y) = \begin{cases} 1 & f(x, y) > T \\ 0 & f(x, y) \le T \end{cases}
$$
 (3)

$$
g(x,y) = \begin{cases} 0 & f(x,y) > T_2 \\ 1 & T_1 < f(x,y) \le T_2 \\ 0 & f(x,y) \le T_1. \end{cases}
$$
 (4)

Prahovací algoritmus rozhoduje, zda pixel na souřadnicích x, y a určitou intenzitou splňuje prahovací podmínku. Pokud je podmínka splněna, pixel je označen hodnotou 1, pokud není podmínka splněna, pixel je označen hodnotou 0. Výstupem je binární obraz, ve kterém 1 představuje popředí obrazu a 0 pozadí. Práh *T* může být definován jednou (Rovnice 3, [Obr. 7\)](#page-22-2) nebo dvěma hodnotami (vícenásobné prahování – Rovnice 4, [Obr. 6](#page-22-1)), během segmentace (variabilní práh/prahy) anebo adaptivně vypočítán Otsu algoritmem [10].

V některých případech nelze práh jednoznačně určit kvůli variabilitě intenzit pixelů. Z tohoto důvodu lze iterativně měnit práh na základě průměrných intenzit pixelů větších (*m1)* a menších (*m2*), než je práh. Nová hodnota prahu je průměr z *m<sup>1</sup>* a *m<sup>2</sup>* [8].

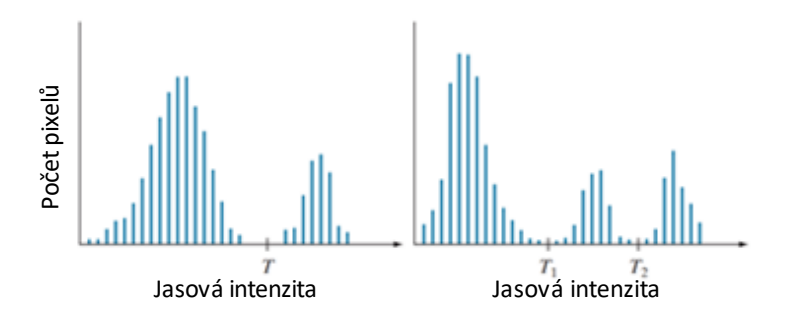

<span id="page-22-1"></span>Obr. 6: Levý histogram rozdělen jedním práhem (Rovnice 3), pravý histogram dvojicí práhů (Rovnice 4) [8].

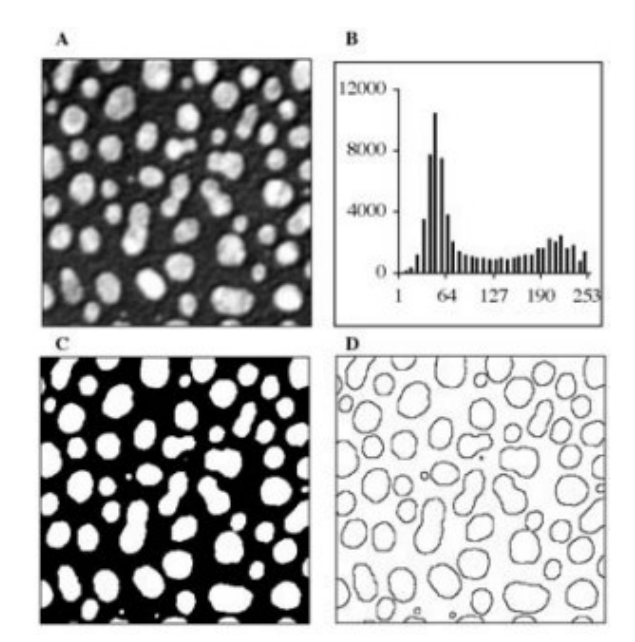

<span id="page-22-2"></span>Obr. 7: Globální prahování bílých krvinek. A – původní obraz, B – histogram obrazu A, C – binární obraz po prahování, T = 127, D – obrys bílých krvinek po aplikaci detektoru hran [10].

### <span id="page-22-0"></span>**3.1.2 Prahování Otsu metodou**

Otsu metoda je výpočetní metoda k nalezení prahovací hodnoty *t* na základě minimalizace vnitřního rozptylu tříd. Histogram jasových intenzit obrazu je rozdělen na dvě třídy pixelů prahem *k*. Pro obě třídy jsou spočítány váhy a rozptyl, ze kterých následnou sumou součinů se nalezne vnitřní rozptyl [11]:

$$
\sigma_w^2(t) = \omega_0(t)\sigma_0^2(t) + \omega_1(t)\sigma_1^2(t),
$$
\n(5)

kde *ωi*jsou pravděpodobnosti jednotlivých tříd rozdělené prahem *t* a *σ<sup>i</sup> 2* je rozptyl jednotlivých tříd. Obraz je segmentován takovým prahem *t*, při kterém vnitřní rozptyl *σ<sup>w</sup> 2* je minimální.

Méně výpočetně náročnější způsob k určení vhodné prahovací hodnoty *t* je určení maximálního mezi třídního rozptylu *σ*<sup>2</sup>:

$$
\sigma_B^2(t) = \sigma^2 - \sigma_w^2(t) = \omega_0(t)\omega_1(t)[\mu_0(t) - \mu_1(t)]^2,
$$
\n(6)

kde *σ 2* je rozptyl pixelů obrazu a *μ<sup>i</sup>* je průměr pixelů jednotlivých tříd [11].

### <span id="page-23-0"></span>**3.1.3 Adaptivní (lokální) prahování**

Alternativou globálního prahování (klasické prahování, Otsu metoda) je lokální prahování, které lze využít v případech, kdy globální práh nedostatečně, popřípadě nadměrně, segmentuje vstupní obraz. Lokální prahování využívá klouzavé okno o velikosti *M×N* posunující se přes obraz. Prostřední pixel v klouzavém okně je segmentován prahem určeným statistickými výpočty na jasových intenzitách sousedních pixelů. Nejčastěji se práh určuje průměrem sousedních pixelů, ale lze také použít průměrnou hodnotu se směrodatnou odchylkou, nebo statistické údaje určené na velikosti gradientu lokální jasové intenzity. Oproti globálnímu prahování, kde všechny pixely obrazu jsou segmentovány jedním prahem, lokální prahování postupně segmentuje obraz po částech. Nevýhodou je vyšší výpočetní náročnost [10].

## <span id="page-23-1"></span>**3.2 Aktivní kontury**

Aktivní kontury jsou jedním z několika provedení parametrických deformačních modelů, jejíchž 2D tvar, popřípadě i 3D, se iterativně mění tak, aby ohraničily požadovanou strukturu se spojitým obvodem. Používají se k automatizaci časově náročného a manuálního vymezení těles a struktur v obraze, např. specifických kostí/kůstek nebo struktur mozku, pro pozdější analýzu. Podle způsobu deformace lze kontury rozdělit na následující modely [8] [11]:

- parametrické modely
- geometrické modely

Základní princip algoritmu deformace je založen na minimalizaci vnitřní a vnější energie působící na konturu. Během deformace, vnitřní energie se snaží udržet zakřivení kontury, zatímco vnější energie, určena gradientem jasových intenzit obrazu, táhne konturu k požadované hraně struktury, která se má segmentovat [\(Obr. 8\)](#page-23-3) [11].

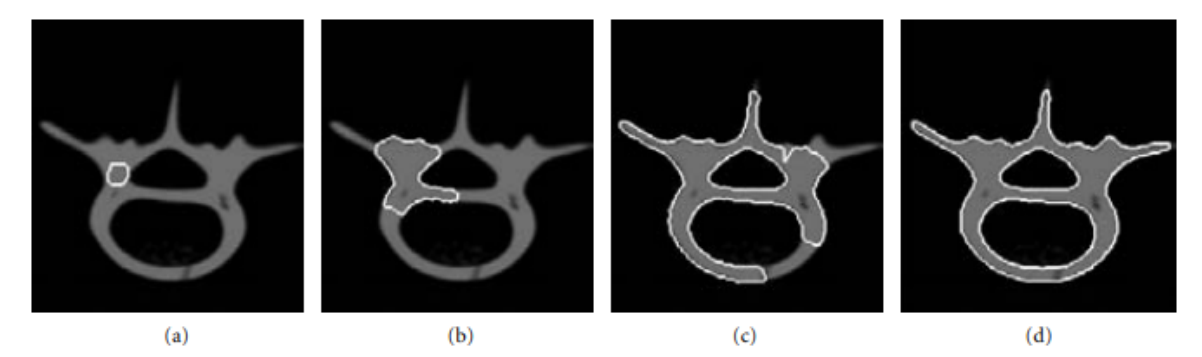

<span id="page-23-3"></span>Obr. 8: Segmentace příčného průřezu lidského obratle s topologicky adaptabilní konturou [8].

### <span id="page-23-2"></span>**3.2.1 Parametrický model**

U parametrického modelu je kontura ovlivněna silami obrazu a vnějšími omezujícími silami, dohromady tvoří energii vnějších sil, které konturu tlačí k výrazným obrazovým prvkům – hranám. Během vývoje křivky se vnitřní síly snaží udržet hladkou křivost kontury. Následující rovnice znázorňují parametrické umístění kontury:

$$
v(s) = (x(s), y(s)), \qquad s \in [0,1],
$$
 (7)

a energetický funkcionál *E \* snake* působící na konturu [13]:

$$
E_{snake}^{*} = \int_{0}^{1} E_{int}(\nu(s)) + E_{ext}(\nu(s))ds = \int_{0}^{1} E_{int}(\nu(s)) + E_{image}(\nu(s)) + E_{conf}(\nu(s))ds,
$$
\n(8)

kde *Eint* určuje vnitřní energii kontury, *Eimage* je určená energií obrazu *I* a *Econ* je energie uživatelem definované inicializační kontury. *Eimage* a *Econ* společně určují vnější energii kontury podle gradientu jasových intenzit obrazu *I* (10). Energii obrazu definují jasové intenzity obrazu, kde společně s váhami *wline* a *wedge* určují, zda bude kontura přitahována k pixelům se světlejší jasovou intenzitou (negativní hodnota vah) anebo s tmavší jasovou intenzitou (kladná hodnota vah) [13] [14]:

$$
E_{image} = w_{line} E_{line} + w_{edge} E_{edge} + w_{term} E_{term}
$$
\n(9)

$$
E_{ext} = \lambda |\nabla I(v(s))|^2
$$
 (10)

Vnitřní energii je dána výpočtem (10) na základě parametrů *α*, vzdálenosti roztáhnutí kontury a její elasticity, a *β*, úrovni tuhosti [13]:

$$
E_{int} = \alpha \left| \frac{\partial v}{\partial s} \right|^2 + \beta \left| \frac{\partial^2 v}{\partial s^2} \right|.
$$
 (11)

#### <span id="page-24-0"></span>**3.2.2 Geodetický model**

Geodetické aktivní kontury jsou založené na level set (množina úrovní) metodě, při které jsou oblasti v obraze rozdělené na vnitřní oblasti, vnější oblasti a hranu. Cílem level set metody je definovat segmentující hranici *φ* (křivku) a nechat ji vyvíjet se tak, ať se iterativně přizpůsobuje hranám oblastí v obraze. První se v čase t<sup>0</sup> definuje nulová level set funkce *φ(X,t0) =* 0 , kde *X = (x1, x2, …, xN)* reprezentuje souřadnice obrazových prvků (pixely), jejichž jednotlivé body se v časech (*t<sup>0</sup>* + *Δt)* vyvíjí a rozděluje danou oblast [\(Obr. 9\)](#page-24-1) [14]:

$$
\varphi(X,t) = \begin{cases} d(X,v(t)), & \text{pokud } X \text{ je uvnitř } \varphi \\ -d(X,v(t)), & \text{pokud } X \text{ je mimo } \varphi \end{cases}
$$
(12)

Kde v*(t)* je množina bodů v nulové level set funkci v daném čase *t* a *d(X,v(t))* určuje vzdálenost bodů *X* ke křivce *φ*. Analogicky k parametrickému modelu, křivka se vyvíjí podle vnitřních sil, udržení hladké křivosti, a vnějších sil, zastavení evoluce v závislosti na gradientu jasové intenzity.

<span id="page-24-1"></span>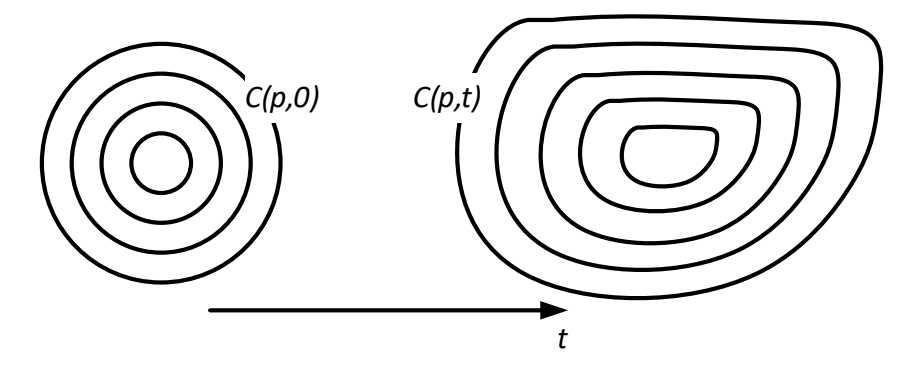

Obr. 9: Vývoj křivky C v čase t

Jiným slovy, geometrické aktivní kontury jsou deformovány podobným principem minimalizace energií s tím, že se v časech *t* hledá lokálně nejkratší obrys kontury [14]:

$$
\frac{\partial v(t)}{\partial t}(p) = \left[g(I(p))\kappa - (\nabla g(p) \cdot n)\right]n\tag{13}
$$

Kde *κ* je zakřivení křivky, *n* je normála křivky směřující dovnitř, *p* = *p(X)* je množina bodů na křivce, *I* je obraz a *g* je funkce klesající k nule během vývoje křivky k oblastem s vyšším gradientem jasových intenzit.

## <span id="page-26-0"></span>**4 Návrh interaktivní aplikace pro segmentaci a analýzu kostí z RTG obrazových dat**

Praktická část práce si dává za úkol navrhnout proces automatické segmentace kostních struktur, aby se předešlo k jejich manuální a časově náročné segmentaci. Řešení praktické části je rozděleno do dvou částí. V první části probíhá segmentace obrazu dle uživatelem daných nastavení. V druhé části se modeluje hustota kostních struktur na základě distribuce jasové intenzity uložené v obrazových elementech (nadále pixelech). Řešení je vypracováno ve formě interaktivní aplikace prostředkem vývojového prostředí MATLAB. Vývojové prostředí MATLAB poskytuje širokou škálu balíčků pro zpracování, výpočet a vizualizaci dat a tvorbu grafického uživatelského rozhraní (GUI). V aplikaci se zároveň vypočítávají statistické parametry, které určují kvalitu segmentace.

## <span id="page-26-1"></span>**4.1 Sada vstupních dat**

Datová sada je složena z 20 RTG obrazů zobrazující různé části tělesných struktur [\(Obr. 10\)](#page-26-2). Každý obraz tedy zobrazuje kožní, svalovou a kostní tkáň. Všechny obrazy jsou definovány těmito technickými parametry:

- dvourozměrný (2D) obraz
- monochromatická barva odstín šedi v rozsahu 0 až 255 jasové intenzity

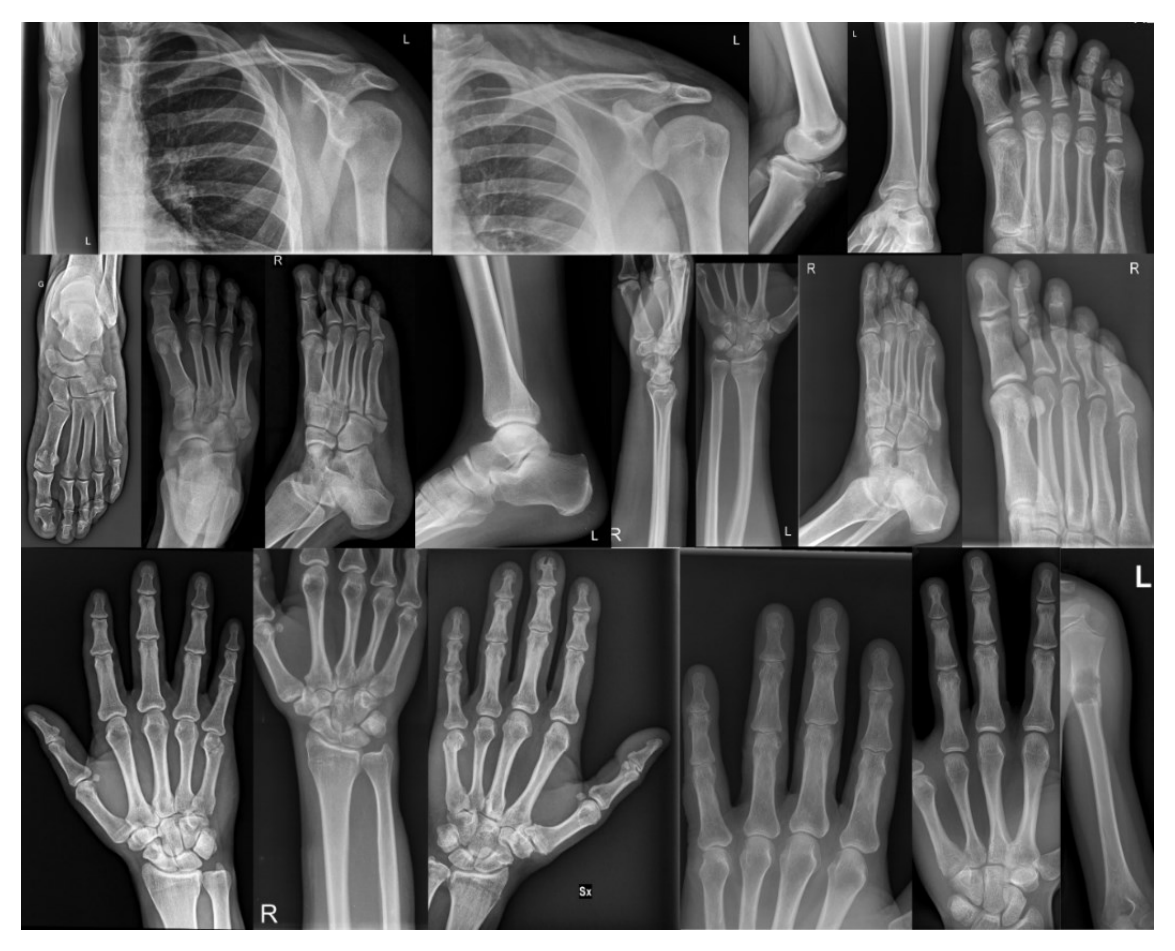

• původní a poloviční rozměry v šířce a výšce

<span id="page-26-2"></span>Obr. 10: Dvacet vstupních RTG obrazů [zdroj vlastní].

Z hlediska rozlišitelnosti, kožní a svalovou tkáň nelze rozlišit kvůli velmi podobné jasové intenzitě (šedé až tmavě šedé prostory), zatímco kostní tkáň je dána vysokou jasovou intenzitou (světle šedé až bílé prostory). Vizuální rozpoznatelnost kostí podle jasové intenzity se liší mezi obrazy kvůli hustotám daných kostí.

## <span id="page-27-0"></span>**4.1.1 Zlatý standard**

Na základě vstupních obrazů jsou vytvořeny zlaté standardy – referenční binární obrazy [\(Obr. 11\)](#page-27-1) a referenční obrazy ([Obr. 12\)](#page-28-1), které se používají k citlivostní analýze každého nastavení segmentace. Tyto obrazy jsou vytvořeny manuální segmentací kostních struktur v MATLAB aplikaci Image Segmenter.

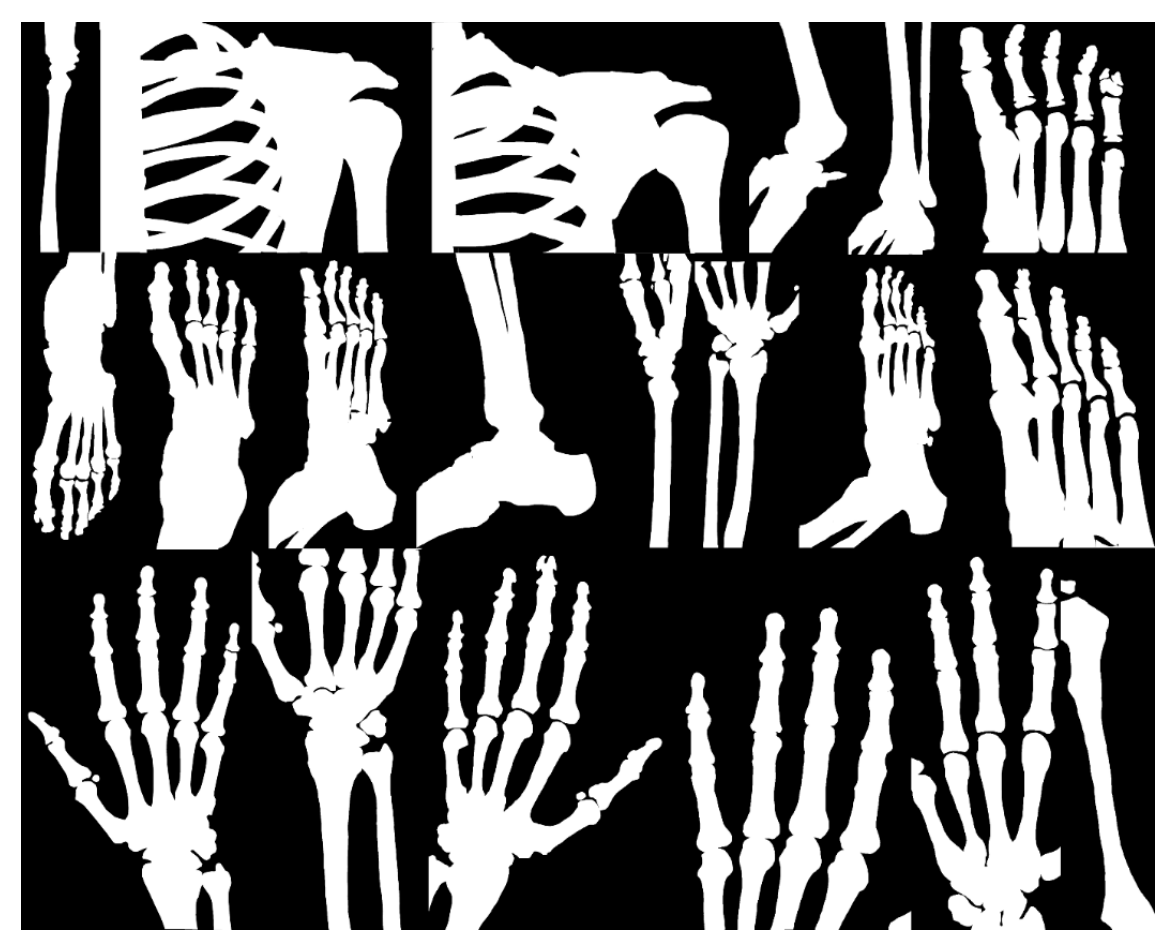

Obr. 11: Referenční binární obrazy po manuální segmentaci kostních struktur [zdroj vlastní].

<span id="page-27-1"></span>Každý vstupní obraz, s původní a poloviční velikostí, má vlastní referenční obraz v odstínu šedi s rozsahem 0 až 255 jasové intenzity. Součástí referenčních obrazů jsou referenční binární obrazy, které slouží k rekonstrukci referenčních obrazů a výpočtu podobnostní statistiky. Tyto obrazy jsou popsány pouze dvěma hodnotami, 0 a 1, kde 0 v černé barvě představuje pozadí a 1 v bílé barvě představuje popředí.

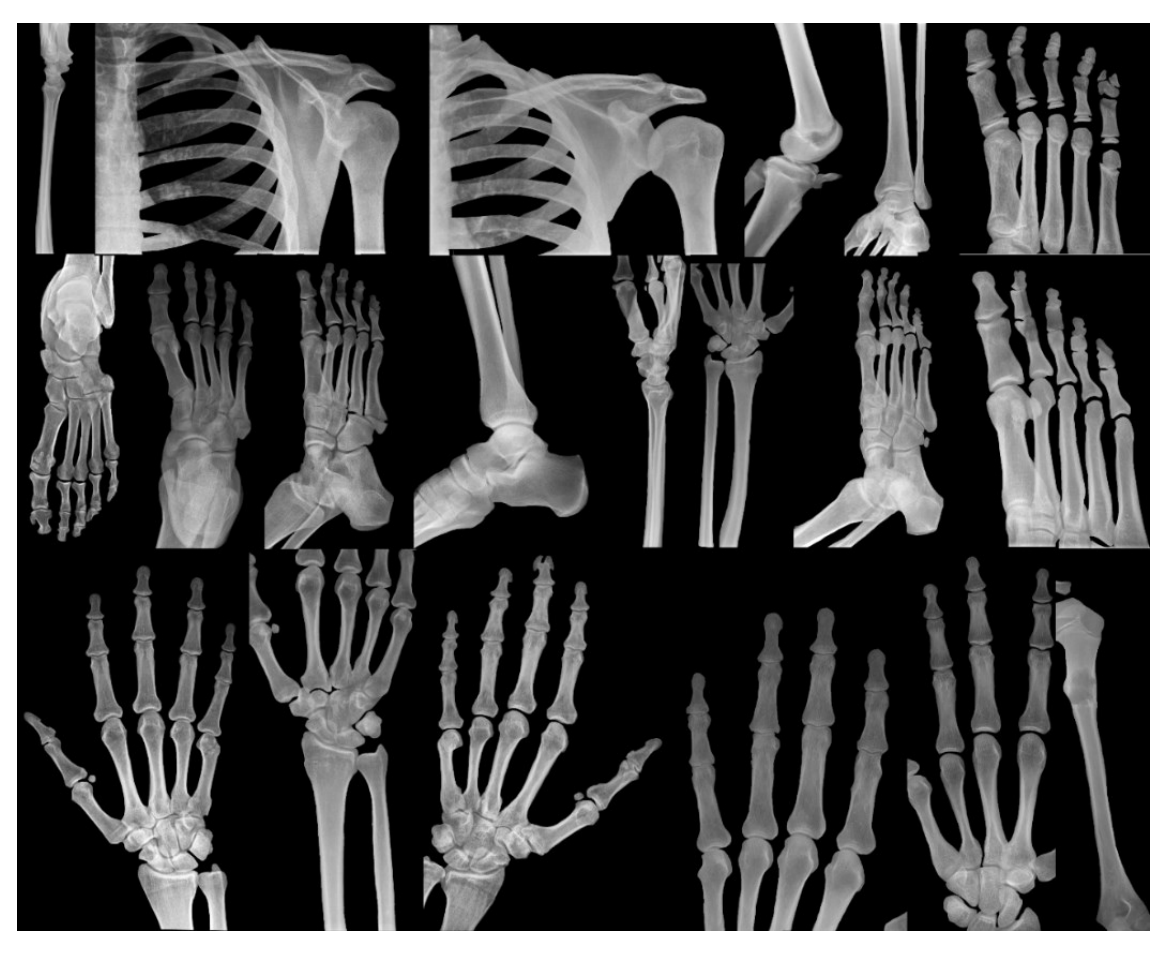

Obr. 12: Rekonstruované referenční obrazy [zdroj vlastní].

## <span id="page-28-1"></span><span id="page-28-0"></span>**4.2 Segmentace na bázi aktivních kontur**

Aktivní kontura je algoritmus, který při každé iteraci deformuje tvar uzavřené křivky tak, aby obtáhla určitou oblast zájmu. Deformace je založena na minimalizaci vnějších a vnitřních energií (v některých literaturách je místo energie použita síla), kde vnější energie přitahují křivku ve směru největšího gradientu v obraze (největší změna jasové intenzity) a vnitřní energie udržují hladký tvar křivky. Obě energie vychází z rozložení jasové intenzity obrazu.

V práci je použita tzv. Aktivní kontura bez hran, jejíž tvůrci jsou Tony F. Chan a Luminita A. Vese (zkráceně Chan-Vese). V jejich práci [15] popisují křivku *C* deformující se přes obraz *u0*, složen z oblastí o rozdílných jasových intenzitách s hodnotami  $u_0$ <sup>i</sup> a  $u_0$ <sup>o</sup>. Dále, oblast zájmu k detekci je dána hodnotou *u0 <sup>i</sup>* a její ohraničení je dáno křivkou *C0*. Obraz je tak rozdělen na dvě oblasti: hodnoty *u<sup>0</sup> ≈ u<sup>0</sup> <sup>i</sup>* nacházející uvnitř křivky *C<sub>0</sub>* a hodnoty *u<sub>0</sub> ≈ u<sub>0</sub>°* nacházející se mimo křivku *C<sub>0</sub>. Křivka C* se poté vyvíjí podle následující základní rovnice:

$$
F_1(C) + F_2(C) = \int_{upnt \check{r}(C)} |u_0(x, y) - c_1|^2 dx dy + \int_{mimo(C)} |u_0(x, y) - c_2|^2 dx dy \quad (14)
$$

Konstanty *c<sup>1</sup>* a *c<sup>2</sup>* jsou průměrné jasové intenzity obrazu *u0*, v tomto pořadí uvnitř a mimo křivku *C*. Kontura se deformuje, dokud nedojde k minimalizaci energií: *F1(C) ≈* 0 a *F2(C) ≈* 0. K tomuto stavu dojde v momentě, kdy kontura *C* opisuje křivku *C<sup>0</sup>* ohraničující oblast *u<sup>0</sup> i* .

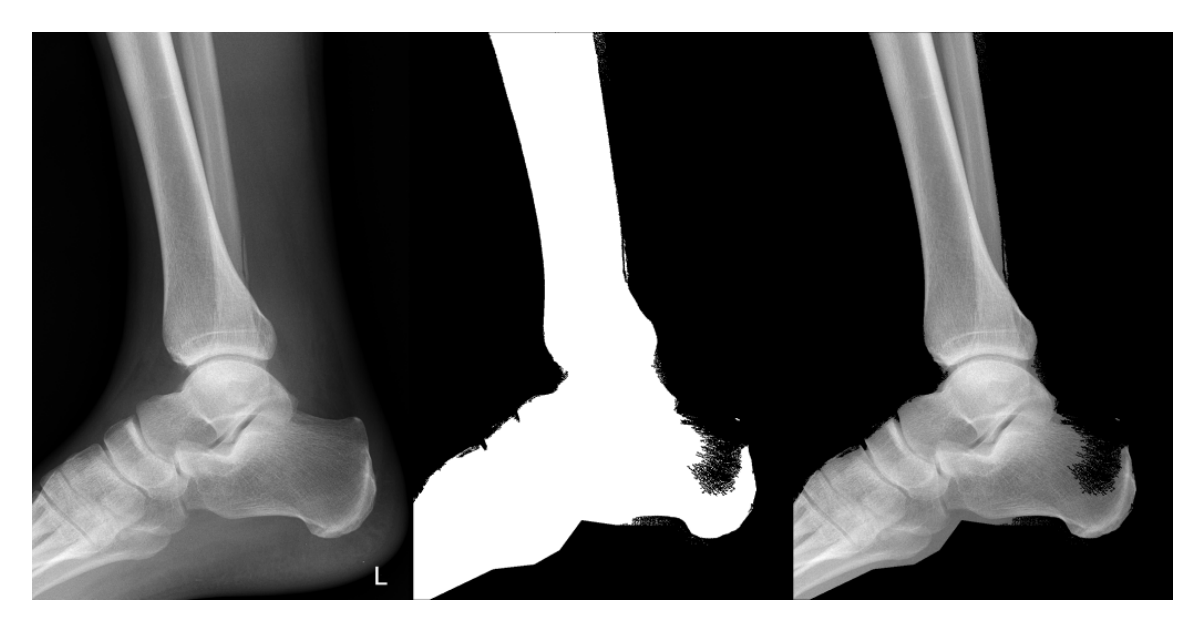

Obr. 13: Výstup po segmentaci. Zleva doprava: Vstupní obraz, výstupní binární obraz po segmentaci s 306 iteracemi, rekonstruovaný segmentovaný obraz [zdroj vlastní].

<span id="page-29-0"></span>Před každou segmentací se určuje počet iterací neboli kolik deformací proběhne. Z důvodu vysoce rozdílných rozměrů mezi obrazy je zvolený počet iterací variabilní. Některé obrazy vyžadují maximálně 600 iterací k dokonalé segmentaci kostní struktury, zatímco jiné vyžadují 1700 anebo více. Každý obraz je segmentován pro interval iterací počínající 100 a končící nejvyšším možným počtem iterací, kde maximální počet iterací je primárně ovlivněn rozměry obrazu, počet pixelů v šířce a výšce.

Druhým nastavitelným prvkem je inicializační maska, což je oblast, od které se kontura začne deformovat. Inicializační masky definují, podle kterých pixelů a jejich jasových intenzitách se bude kontura deformovat, tzn. pixely mimo masku nejsou nijak zahrnuty do výpočtů deformace, což způsobí, že kontura se může vyvíjet pouze dovnitř masky.

Jsou použity dva typy inicializačních masek: *Okraj obrazu* a *Polygon* [\(Obr. 14\)](#page-30-3). V případě *Okraj obrazu* se kontura začne vyvíjet od hran obrazu, maska odpovídá čtyřúhelníku s rozměry daného obrazu. Druhým typem je *Polygon*, ručně nakreslený mnohoúhelník, který, v co nejjednodušším tvaru obtahuje kostní strukturu s malým odstupem od její hrany. V citlivostní analýze (Kapitola [4.3\)](#page-30-0) se zjišťuje, jak inicializační maska ovlivňuje kvalitu a rychlost segmentace.

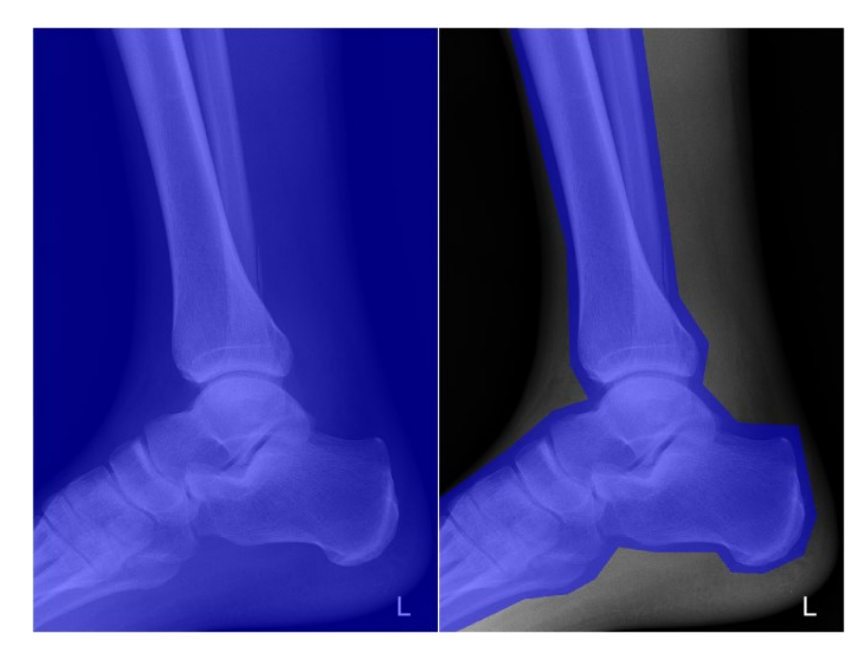

Obr. 14: Použité inicializační masky. Typ masky zleva doprava: Okraj obrazu, Polygon [zdroj vlastní].

## <span id="page-30-3"></span><span id="page-30-0"></span>**4.3 Citlivostní analýza**

Pro každé nastavení segmentace – počet iterací a inicializační maska, se zjišťuje její kvalita na základě pěti statistických veličin. Cílem je nalézt vhodné nastavení segmentace pro každý obraz z hlediska nejvyšší podobnosti k jeho referenčnímu obrazu a nejnižšího výpočetního času.

Pro zjištění kvality segmentace jsou použity následující statistické veličiny:

- 1. Střední kvadratická chyba (MSE)
- 2. Korelace
- 3. Index strukturální podobnosti (SSIM)
- 4. Jaccardův koeficient podobnosti
- 5. Sørensen-Diceův koeficient podobnosti

## <span id="page-30-1"></span>**4.3.1 Střední kvadratická chyba**

Střední kvadratickou chybou (MSE) lze nejjednodušeji zjistit podobnostní rozdíl výpočtem průměru čtverců rozdílu segmentovaného obrazu a referenčního obrazu. Výstupem je číselná hodnota klesající k nule, čím podobnější je segmentovaný obraz k referenčnímu obrazu.

$$
MSE = \frac{\sum_{M,N} (I_1(x,y) - I_2(x,y))^2}{M \cdot N}
$$
\n(15)

*M* a *N* jsou počet řádků a sloupců porovnávaných matic obrazů.

### <span id="page-30-2"></span>**4.3.2 Korelace**

Popisuje lineární vztah pixelů na souřadnicích x a *y* dvou matic *A* a *B*. Opakem střední kvadratické chyby, vyšší číselný výsledek určuje vyšší podobnost dvou obrazů. Hodnota 1, popřípadě 100 % po přepočtu, vykazuje úplnou podobnost dvou obrazů.

$$
CORR(x, y) = \frac{\sum_{x} \sum_{y} (A_{xy} - \bar{A})(B_{xy} - \bar{A})}{\sqrt{\left(\sum_{x} \sum_{y} (A_{xy} - \bar{A})^2\right) \left(\sum_{x} \sum_{y} (B_{xy} - \bar{B})^2\right)}}
$$
(16)

#### <span id="page-31-0"></span>**4.3.3 Index strukturální podobnosti**

Popisuje strukturální podobnost dvou obrazů, která je daná vzájemnou závislosti prostorově blízkých pixelů. Při výpočtu se vychází ze tří prvků obrazů: jas, kontrast a struktura v obraze. Výsledek se pohybuje v rozsahu (0;1), kde 1 představuje úplnou totožnost porovnávaných obrazů.

$$
SSIM(A, B) = \frac{(2\mu_A \mu_B + c_1)(2\sigma_{AB} + c_2)}{(\mu_A^2 + \mu_B^2 + c_1)(\sigma_A^2 + \sigma_B^2 + c_2)}
$$
(17)

*μ<sup>A</sup>* a *μ<sup>B</sup>* jsou aritmetické průměry obrazů *A* a *B*, *σAB* je kovariance obrazů *A* a *B*, *σ<sup>A</sup>* a *σ<sup>B</sup>* jsou směrodatné odchylky obrazů *A* a *B*.

#### <span id="page-31-1"></span>**4.3.4 Jaccardův koeficient podobnosti**

Popisuje podobnost a rozmanitost dvou souborů vzorků *A* a *B*. Na rozdíl od předchozích statistických veličin, Jaccardův koeficient vychází z výpočtu podobnosti dvou binárních obrazů. Stejně jako u SSIM, výsledek se pohybuje v rozsahu (0;1), kde 1 představuje totožnost obrazů.

$$
jaccard(A|B) = \frac{|A \cap B|}{|A \cup B|}
$$
 (18)

#### <span id="page-31-2"></span>**4.3.5 Sørensen-Diceův koeficient podobnosti**

Obdobně jako Jaccardův koeficient, Sørensen-Diceův koeficient popisuje podobnost dvou souborů vzorků *A* a *B*. Výsledek se taktéž pohybuje ve stejném rozsahu (0;1), kde 1 představuje totožnost obrazů.

$$
dice(A|B) = \frac{2|A \cap B|}{(|A|+|B|)}
$$
\n(19)

#### <span id="page-31-3"></span>**4.3.6 Vliv inicializační masky**

Jak již zmíněno v kapitole [4.2,](#page-28-0) k segmentaci kostí jsou použity dva typy inicializačních masek: *Okraj obrazu* a *Polygon* [\(Obr. 14\)](#page-30-3), kde u první masky aktivní kontury se vyvíjí od hran obrazu, zatímco u druhé masky vývoj kontury začíná od hrany ručně nakresleného mnohoúhelníku. Jednoznačnou výhodou masky typu *Polygon* je omezení vývoje kontury přes prázdný prostor, kožní a svalovou tkáň. N[a Obr. 15](#page-32-0) c) a e) jsou graficky znázorněny výsledky segmentace při použití inicializačních masek *Okraj obrazu* a *Polygon*. Modré křivky zobrazují okraj inicializační masky, od které se kontura vyvíjí a červené křivky zobrazují poslední deformaci kontury. Na [Obr. 15](#page-32-0) d) a f) jsou ukázány rozdíly mezi daným segmentovaným obrazem a referenčním obrazem. Fialové oblasti představují nadsegmentaci, tzn. množinu pixelů, které v segmentovaném obraze chybí (pixely zobrazující kost). Zelené oblasti představují podsegmentaci, tzn. množinu pixelů, které v segmentovaném obraze nadbývají (pixely zobrazující jiné prostory a vrstvy, než je kost – prázdný prostor, kožní a svalová tkáň).

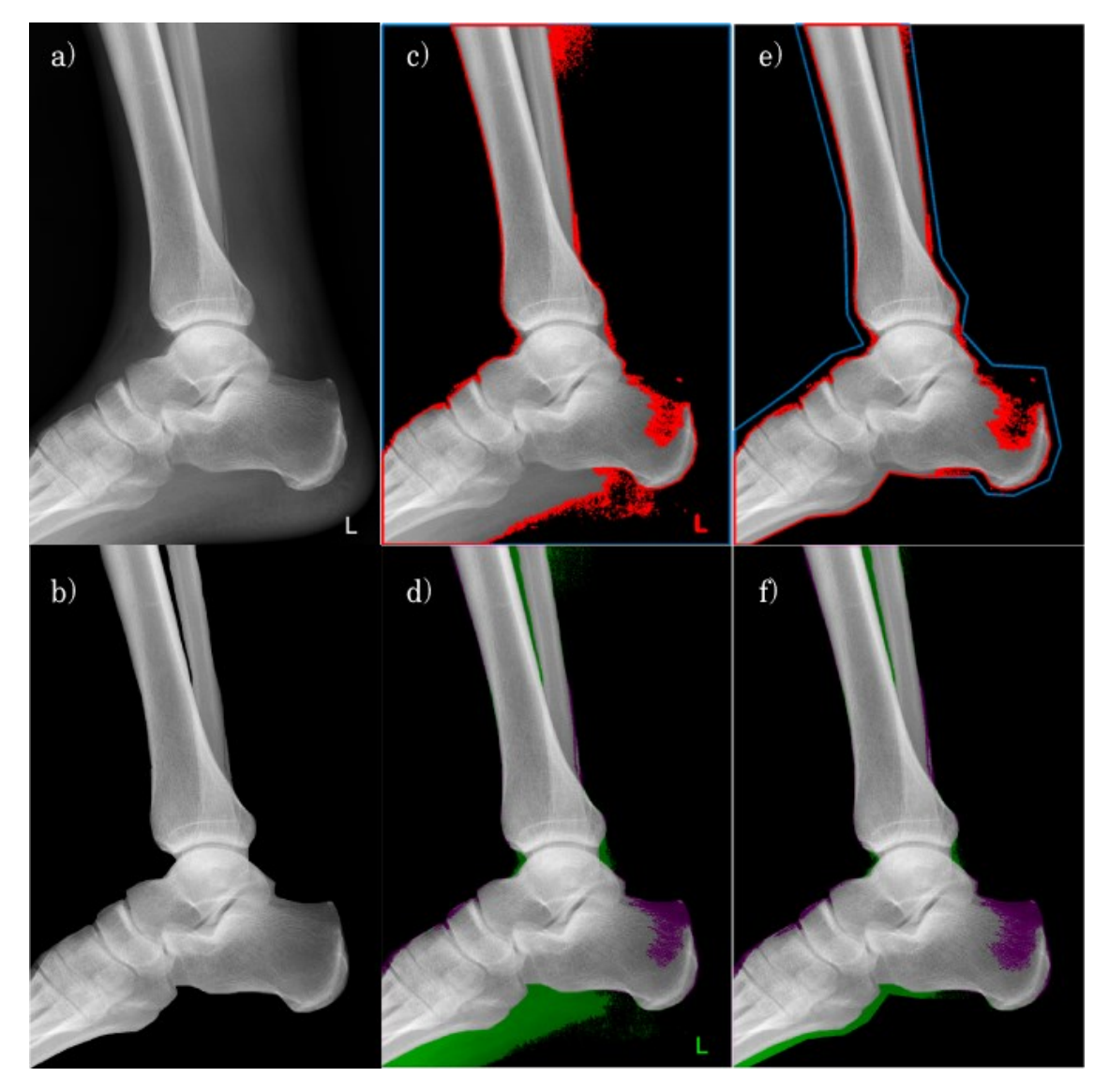

<span id="page-32-0"></span>Obr. 15: Výsledek segmentace při použití dvou inicializačních masek: a) vstupní obraz, b) referenční obraz, segmentovaný obraz s maskou Okraj obrazu po 638 iterací, d) srovnání segmentovaného a referenčního obrazu, e) segmentovaný obraz s maskou Polygon po 306 iterací, f) srovnání segmentovaného a referenčního obrazu [zdroj vlastní].

Pro každou inicializační masku při určitém počtu iterací jsou zhotoveny statistické údaje k určení, která ze dvou masek dosahuje lepších výsledků. [Graf 1](#page-33-0) zobrazuje statistické výsledky o podobnosti v průběhu iterací pro obraz *Pata*. Inicializační maska *Polygon* nejen dosahuje přesnějších výsledků o podobnosti, ale i vyžaduje přibližně o polovinu nižší počet iterací, což se projeví na kratším výpočetním čase.

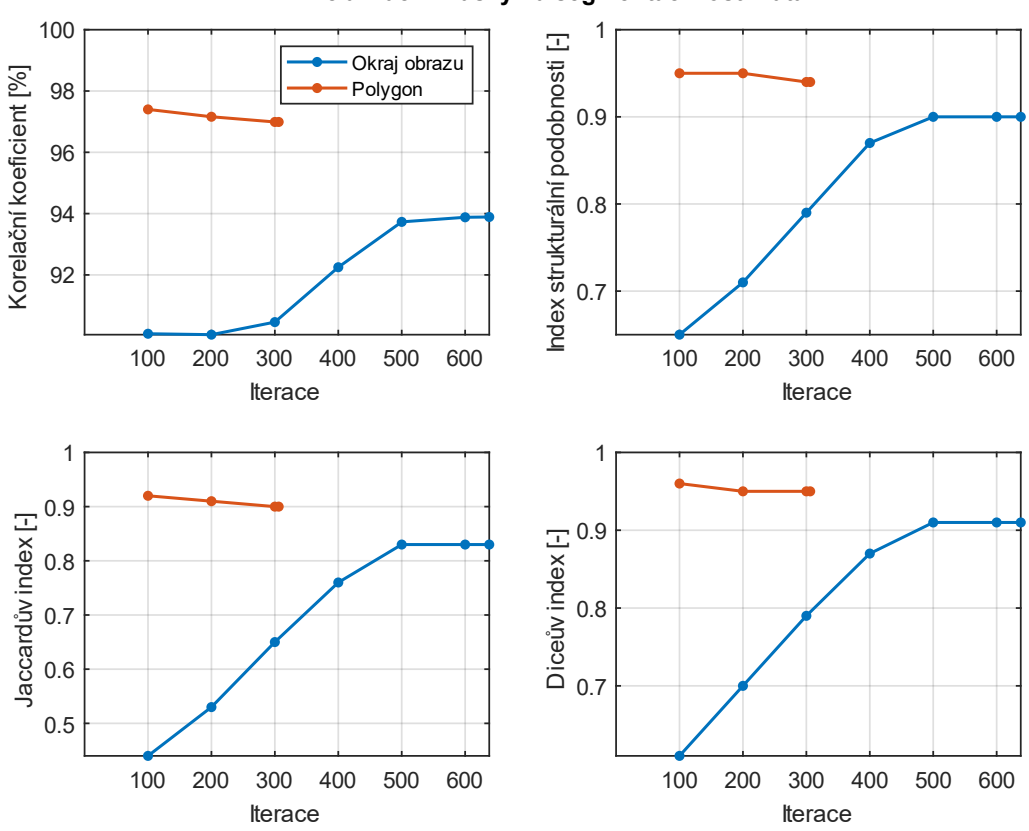

Vliv inicializační masky na segmentaci kosti Pata

Graf 1: Vliv inicializačních masek na segmentaci kosti v obraze Pata [zdroj vlastní].

<span id="page-33-0"></span>Efektivita masky *Polygon* je osvědčena na 18 z 20 obrazů [\(Graf 2](#page-35-0) [a Graf 3\)](#page-36-1). U dvou obrazů, *Koleno*  a *Noha2* [\(Obr. 16](#page-34-0)), je zjištěna podstatná nadsegmentace, především kvůli jasovému rozložení, ale také kvůli typu inicializační masky. Ačkoliv se na obraze *Koleno* před aplikací aktivní kontury vhodně odebere svalová tkáň, malá část stále zůstává (zelená oblast kolem těla stehenní kosti). Významnějším nežádoucím efektem je nadsegmentace (fialová oblast). U obrazu *Koleno* v oblasti těla holenní kosti, hlavy lýtkové kosti a čéšky. U obrazu *Noha2* k tomu došlo v oblasti článků prstů a hlav nártních kostí.

<span id="page-34-0"></span>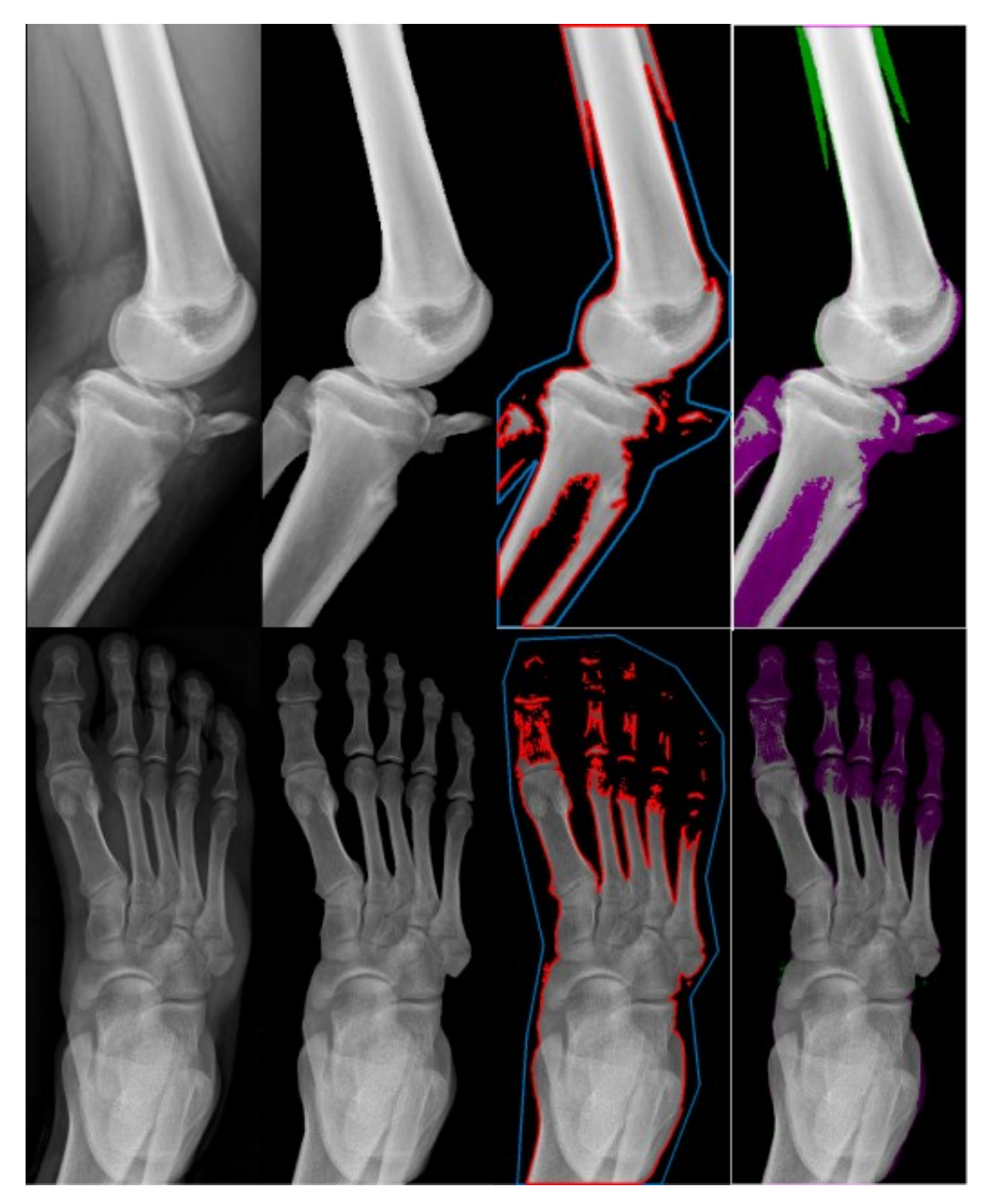

Obr. 16: Nežádoucí segmentace s inicializační maskou Polygon. Horní řada je obraz Koleno, dolní řada je obraz Noha2 [zdroj vlastní].

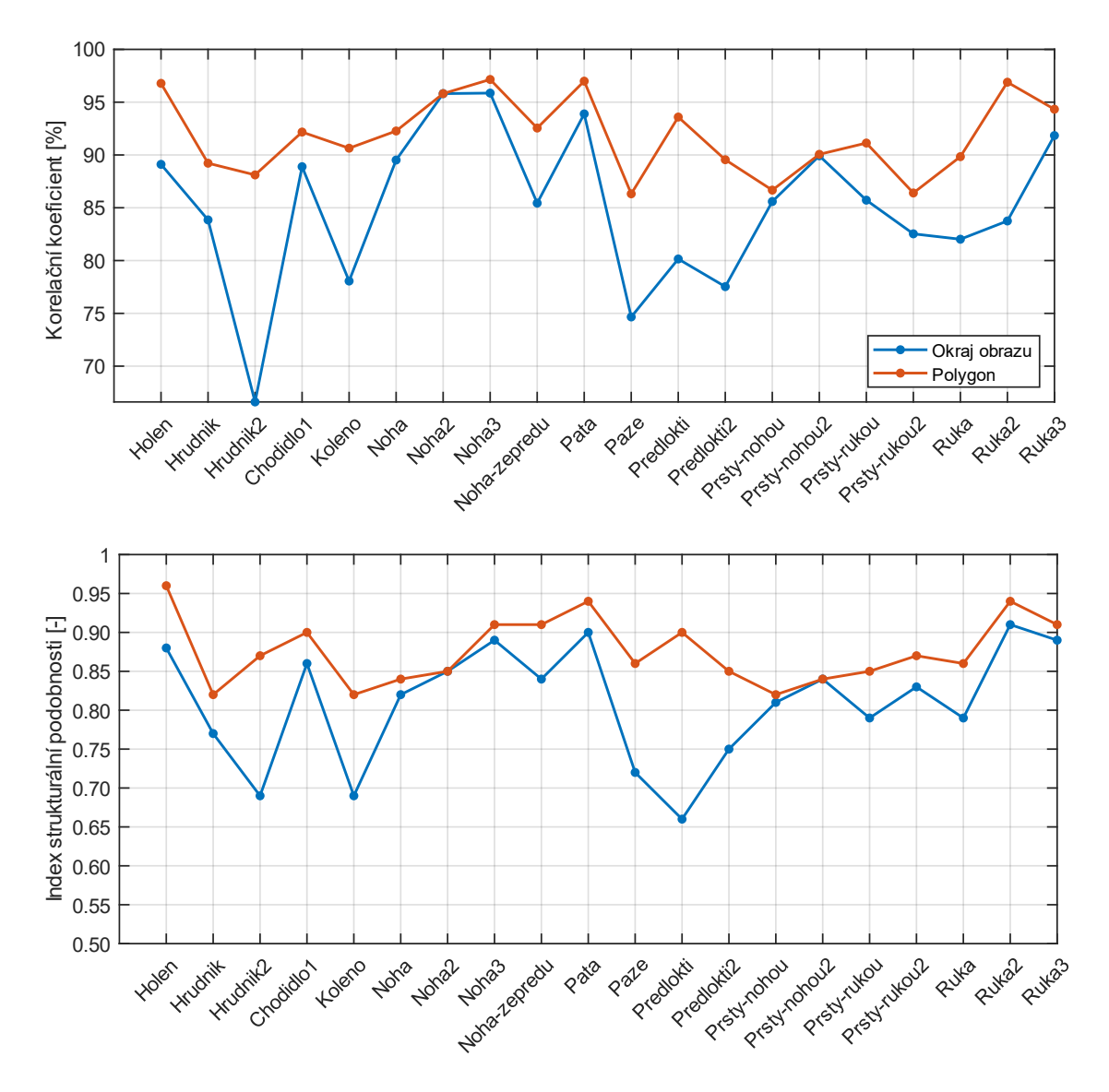

<span id="page-35-0"></span>Graf 2: Vliv inicializačních masek na korelaci a SSIM u všech obrazů [zdroj vlastní].

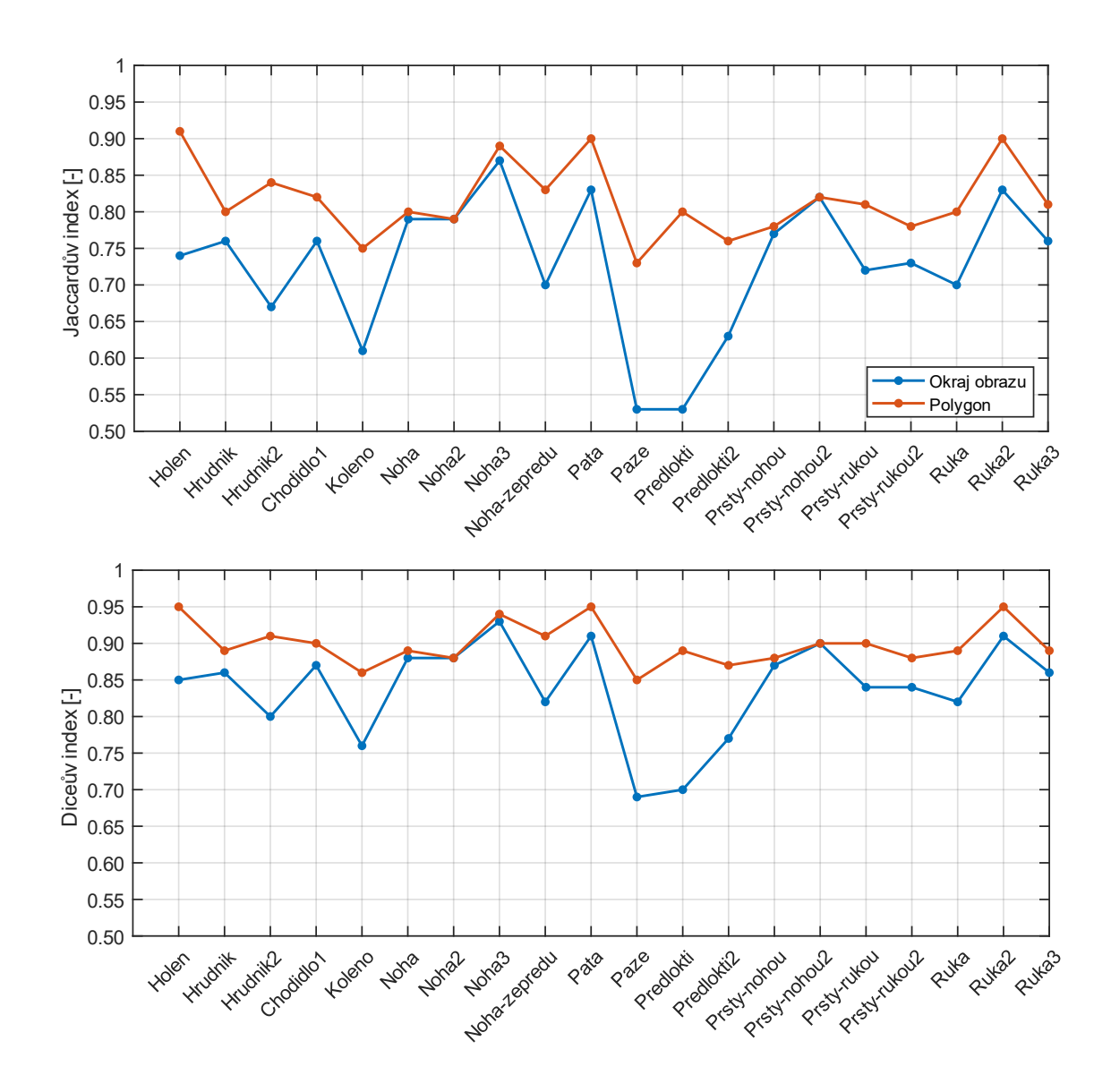

<span id="page-36-1"></span>Graf 3: Vliv inicializačních masek na Jaccardův index a Diceův index u všech obrazů [zdroj vlastní].

Lze tedy říct, že kvalita segmentace při daném použití inicializační masky je primárně ovlivněna jasovým rozložením. Pokud pixely zobrazující kost nemají dostatečně vysokou jasovou intenzitu, dojde k jejich nadsegmentaci. Naopak, pokud pixely svalové tkáně mají příliš vysokou jasovou intenzitu, dojde k podsegmentaci.

#### <span id="page-36-0"></span>**4.3.7 Vliv velikosti obrazu**

Ačkoliv automatická segmentace umožňuje detekovat požadované prvky a ušetřit tak čas uživatele, nemusí být ideální volbou pro všechny případy. Časová náročnost manuální segmentace je hlavně závislá na schopnosti člověka rozpoznat prvky zájmu. V případě této bakalářské práce je tímto prvkem rozpoznat rozdíl jasové intenzity kosti a jiné tkáně. S větší velikostí obrazu nebo více prvky se doba segmentace člověkem prodlužuje. Taktéž platí u časové náročnosti automatické segmentace, která je nejen ovlivněna schopností daného algoritmu rozpoznat hledané prvky, ale také optimalizací algoritmu a výpočetní výkonosti hardwaru a softwaru.

V bakalářské práci se testuje délka výpočetního času snížením velikostí všech obrazů o polovinu. Na tyto obrazy se poté aplikuje algoritmus aktivní kontury se stejnými podmínkami jako u obrazů s původní velikostí. V databázi se výsledky rozlišují procentuální číselnou hodnotou (viz kapitola [4.4\)](#page-37-0):

- 100 % pro obrazy s původní velikostí
- 50 % pro obrazy s poloviční velikostí

Na základě zjištěných údajů je zhotoven [Graf 4](#page-37-1), na kterém lze vidět, významný pokles výpočetního času segmentace obrazů s poloviční velikostí. Toto souvisí s přibližně o polovinu nižším potřebným počtem iterací. Přibližně u 15 z 20 obrazů je rozdíl ve výpočetním čase v rozsahu několik sekund až desítek sekund. Odlehlými případy jsou obrazy *Koleno*, *Paze* a *Ruka3*. Sice je u těchto obrazů počet iterací o polovinu nižší, jejich výpočetní nikoliv. U prvních dvou obrazů, *Koleno* a *Paze* je rozdíl v jedné sekundě, zatímco u *Ruka3* je rozdíl v 3 minutách a 9 sekund, přibližně 8,5x nižší čas.

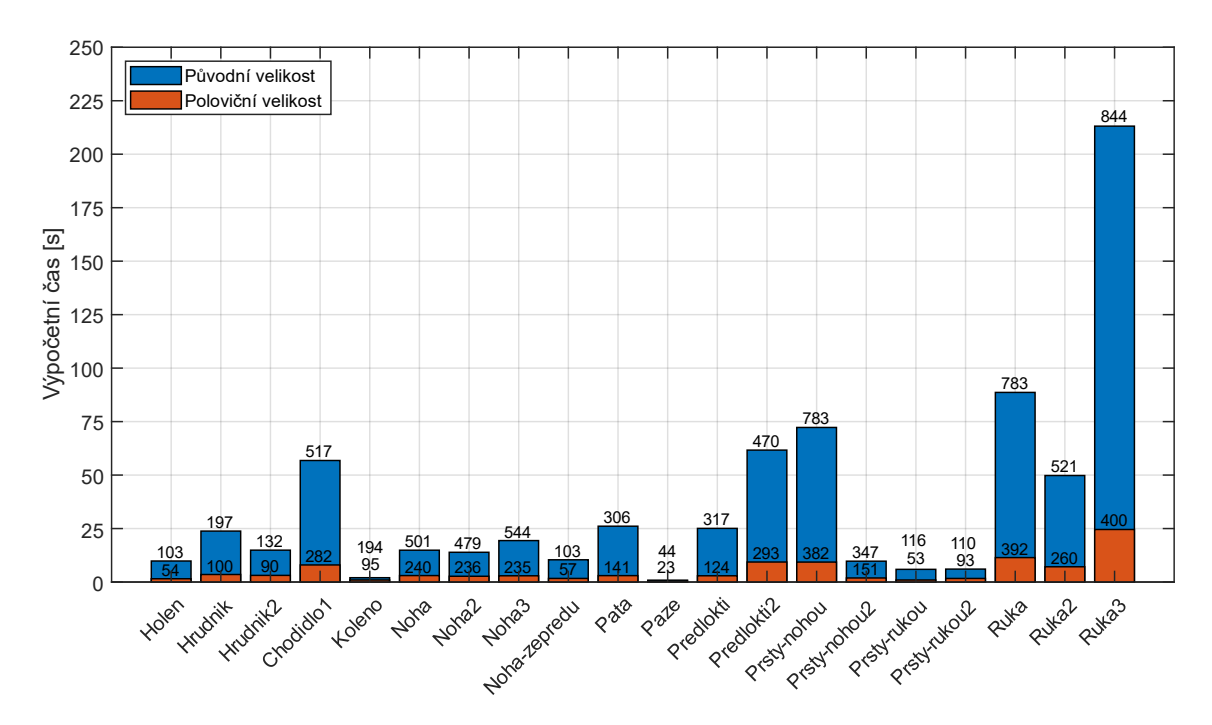

<span id="page-37-1"></span>Graf 4: Vliv velikosti obrazu na výpočetní čas. Typ inicializační masky je Polygon. Číselný údaj nad sloupcem je počet iterací nejpřesnější segmentace [zdroj vlastní].

Důležité je poznamenat, že se změnou velikostí obrazu se mění počet pixelů v šířce a výšce. Snížením velikosti může dojít ke ztrátě rozlišení, sníží se tak rozpoznatelnost detailů, které mohou být důležité k analýze.

## <span id="page-37-0"></span>**4.4 Databáze výsledků**

Pro každý obraz je vytvořen Excel soubor, ve kterém jsou v jednotlivých sešitech uložené veškeré nezpracované výsledky podle typu inicializační masky a velikosti segmentovaného obrazu:

- 1. Původní velikost obrazu (100 %), maska typu *Okraj obrazu*
- 2. Původní velikost obrazu (100 %), maska typu *Polygon*
- 3. Poloviční velikost obrazu (50 %), maska typu *Okraj obrazu*
- 4. Poloviční velikost obrazu (50 %), maska typu *Polygon*

Následně jsou záznamy zpracovány a vybrány výsledky, pokud průměrná jasová intenzita segmentovaného obrazu se nachází v rozsahu průměrné jasové intenzity ± směrodatné odchylky referenčního obrazu. Databáze se tak omezí pouze na nejpříznivější výsledky [\(Tab. 1\)](#page-38-3). Pro původní a poloviční velikost obrazu jsou zeleně znázorněné nejvhodnější nastavení segmentace podle nejvyšší podobnosti a nejnižšího výpočetního času, nehledě na typ inicializační masky. Údaje znázorněné červeně představují výsledky s nejnižší podobností k danému referenčnímu obrazu.

<span id="page-38-3"></span>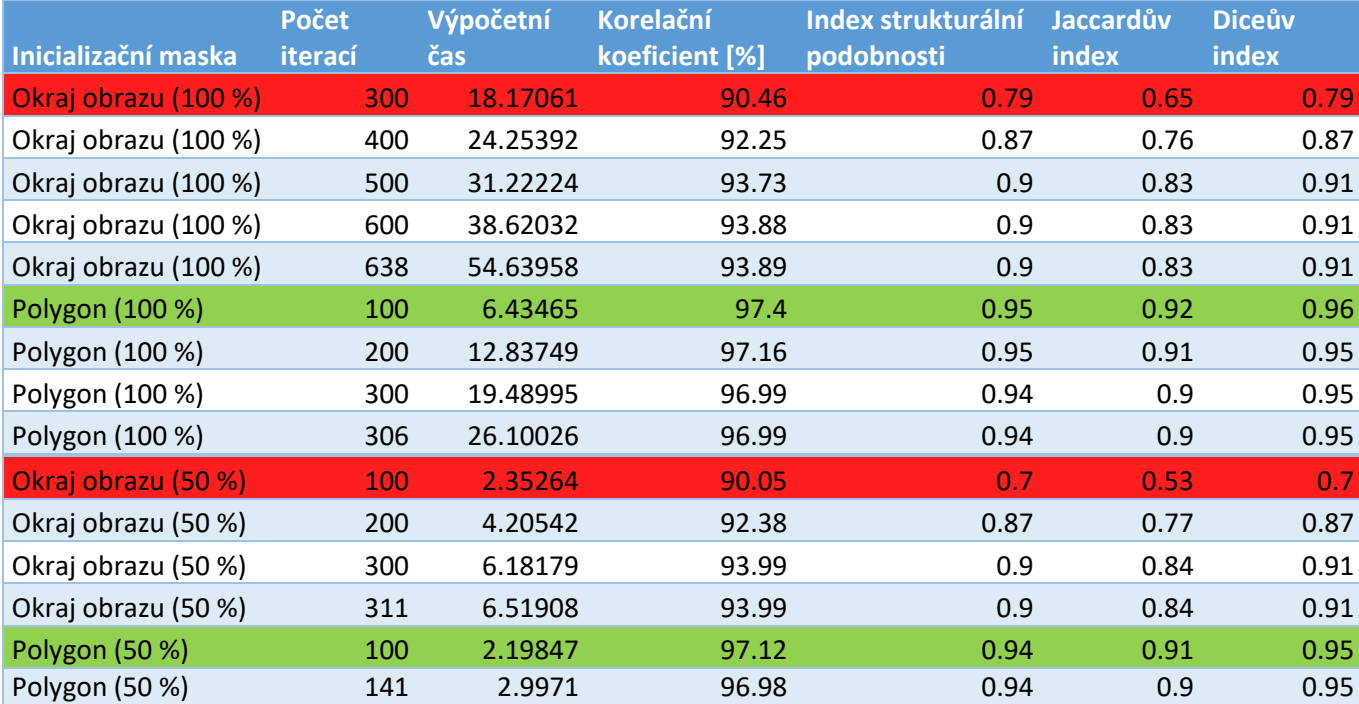

Tab. 1: Ukázka nejpříznivějších výsledků k obrazu Pata [zdroj vlastní].

## <span id="page-38-0"></span>**4.5 Parametry výstupních obrazů**

Aplikace po každé segmentace vypočte následující parametry, z nichž jsou nejdůležitější průměr a směrodatná odchylka, které jsou použity k výběru nejlepších výsledků a jejich nastavení segmentace.

### <span id="page-38-1"></span>**4.5.1 Aritmetický průměr**

Průměr je dán podílem sumy všech hodnot. Vyjadřuje typickou hodnotu dle souboru hodnot.

$$
\bar{x} = \frac{1}{n} \sum_{i=1}^{n} x_i
$$
\n(20)

Průměr, společně se směrodatnou odchylkou, je využit k omezení databáze výsledků každého obrazu na nejpříznivější výsledky a jejich segmentační nastavení.

### <span id="page-38-2"></span>**4.5.2 Rozptyl**

Rozptyl je míra rozptýlení množiny hodnot od jejich průměrné hodnoty.

$$
\sigma^2 = \frac{1}{n} \sum_{i=1}^n (x_i - \bar{x})^2
$$
 (21)

#### <span id="page-39-0"></span>**4.5.3 Směrodatná odchylka**

Směrodatná odchylka určuje, nakolik se liší jednotlivé hodnoty obrazové matice od její průměrné hodnoty. Směrodatná odchylka vychází z druhé odmocniny rozptylu.

$$
\sigma = \sqrt{\sigma^2} \tag{22}
$$

#### <span id="page-39-1"></span>**4.5.4 Modus**

Modus je dán hodnotou, která má v matici hodnot nejvyšší četnost.

#### <span id="page-39-2"></span>**4.5.5 Medián**

Medián je určen seřazením hodnot obrazové matice vzestupně a následně se hledá ta hodnota, která dělí pole hodnot na dvě stejně velké poloviny. Pokud pole hodnot má sudý počet prvků, vypočte se průměr z dvou prostředních hodnot.

#### <span id="page-39-3"></span>**4.5.6 Histogram**

Histogram je grafické zobrazení distribuce jednotlivých prvků v datovém souboru. U obrazů s monochromatickou barevnou škálou, v této bakalářské práci odstíny šedi, jsou těmito prvky jasové intenzity v rozsahu 0 až 255. Histogram poté zobrazuje četnost pixelů každé jasové intenzity. V Kapitole [5](#page-40-0) je popsáno, jak jsou histogramy použity k modelování hustoty kostí.

## <span id="page-40-0"></span>**5 Modelování hustoty kosti**

V první části práce probíhá segmentace kosti dle různých nastavení, s cílem odebrat co nejvíce pixelů nezobrazující kostní tkáň. V druhé části práce probíhá modelování hustoty kosti na základě distribuce jasové intenzity a četnosti pixelů. K tomu je použit histogram, ve kterém lze zobrazit počet unikátních prvků. Kostní struktury se nejčastěji pohybují ve vyšších jasových intenzitách vlivem větší absorpce RTG záření. Zatímco měkké tkáně, kůže a svaly, jsou popsány nižšími jasovými intenzitami. Pokud ve výstupním obraze zůstanou jiné tkáně, než je kost, dojde k chybnému modelování hustoty kosti, obzvlášť pokud tyto pixely mají stejnou jasovou intenzitu jako pixely kosti.

Za předpokladu, že dojde k dostatečně vhodné extrakci kostní tkáně, její jasové rozložení se pohybuje v rozsahu 75 až 250 jasové intenzity [\(Obr. 17\)](#page-40-1), s malými rozdíly v závislosti na zkoumaném obrazu. Zároveň v modelu hustoty dochází ke skokovému růstu počtu pixelů mezi intenzitou 75 a 100 a pomalém poklesu počtu pixelů přibližně mezi intenzitou 175 a 250, opět s malými rozdíly podle zkoumaného obrazu.

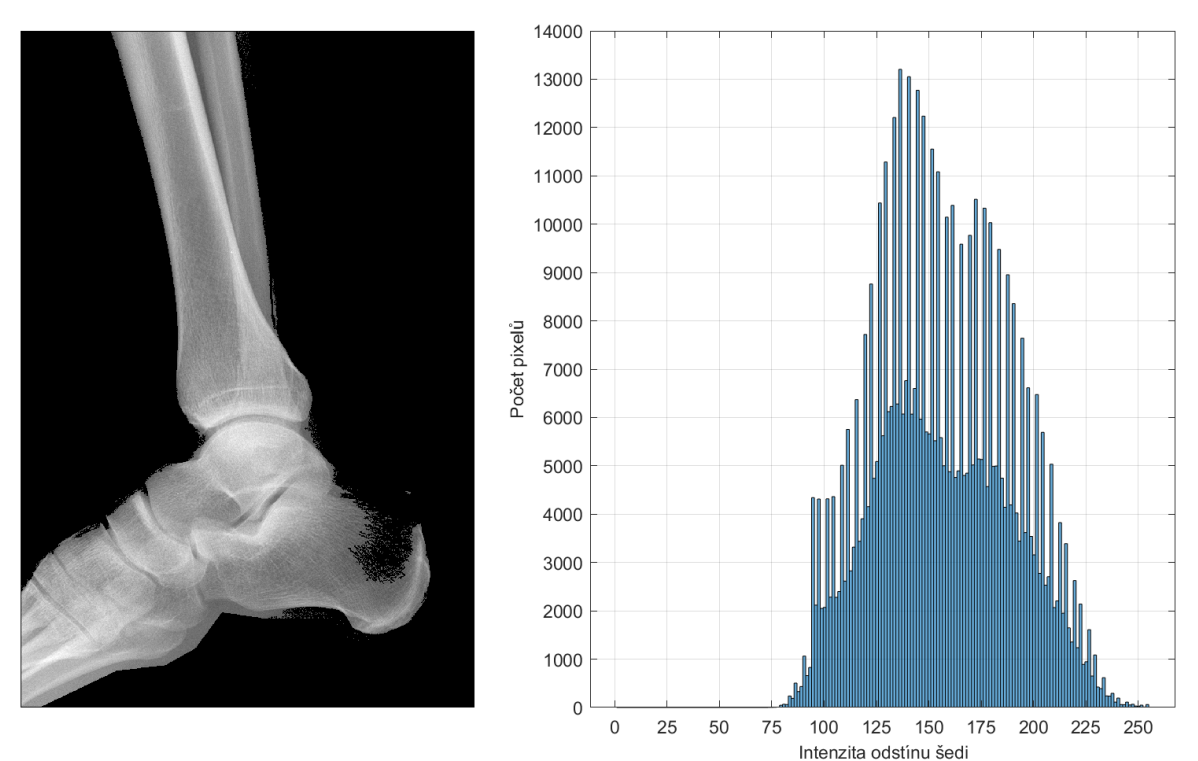

Obr. 17: Hustota kosti v obraze Pata [zdroj vlastní].

<span id="page-40-1"></span>Ačkoliv jsou zde vstupními obrazy snímky kostí bez příznaků řídnutí jejích hmoty, lze si toto onemocnění vizuálně představit jako místa s významně nízkou jasovou intenzitou. Na snímcích pořízené konvenční radiografií se řídnutí kostí pozná až po ztrátě 30–50 % kostní hmoty, nejčastěji u obratlů, dlouhých kostí, patní kosti a tubulárních kostí [16]. Za předpokladu, že daná oblast není korektně segmentovaná, nachází-li se na okrajích kostí, projeví se na histogramu nárůstem pixelů o nízké jasové intenzitě, například v rozsahu 0 až 50.

## <span id="page-41-0"></span>**6 Alternativní proces segmentace**

Extrahování pixelů kostní tkáně probíhá pouze na "čisté", nezpracované obrazy z hlediska změny jasové intenzity, filtrování anebo manuálním odebráním určitých oblastí. V následující podkapitole je vysvětleno, jakými nejčastějšími způsoby lze upravit obraz.

## <span id="page-41-1"></span>**6.1 Zpracování obrazu**

Existuje mnoho přístupů, jak zpracovat obraz, ať už před nebo po segmentaci, detekci a registraci prvků anebo jiných procesů. Nejčastější způsoby zpracování se provádějí před zmíněnými procesy s cílem dosáhnout lepší kvality obrazu nebo oblasti zájmu. Prvním typickým příkladem je změna kontrastu, což se dosáhne ekvalizací histogramu, znázorněno na [Obr. 18](#page-41-2) a [Obr. 19](#page-42-0). Proces spočívá ve využití celého pásma jasové stupnice. Vizuálně dojde ke zesvětlení a ztmavení pixelů v celém obraze. Nevýhodou je, že může dojít k zesvětlení oblastí, které mají být jasově potlačeny, a naopak ztmavení oblastí, které mají být jasově zesvětleny. Tento nežádoucí efekt záleží na jasovém rozložení vstupního obrazu a samotném nastavení ekvalizace histogramu.

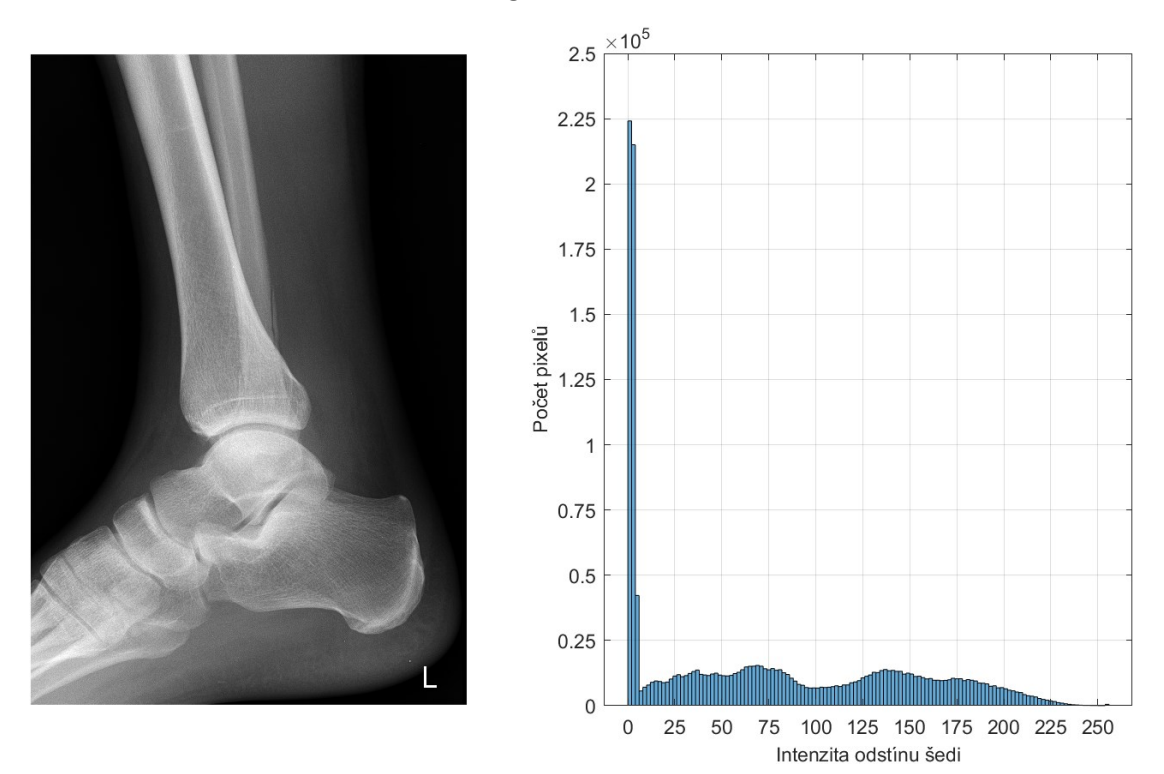

<span id="page-41-2"></span>Obr. 18: Histogram původního jasového rozložení [zdroj vlastní].

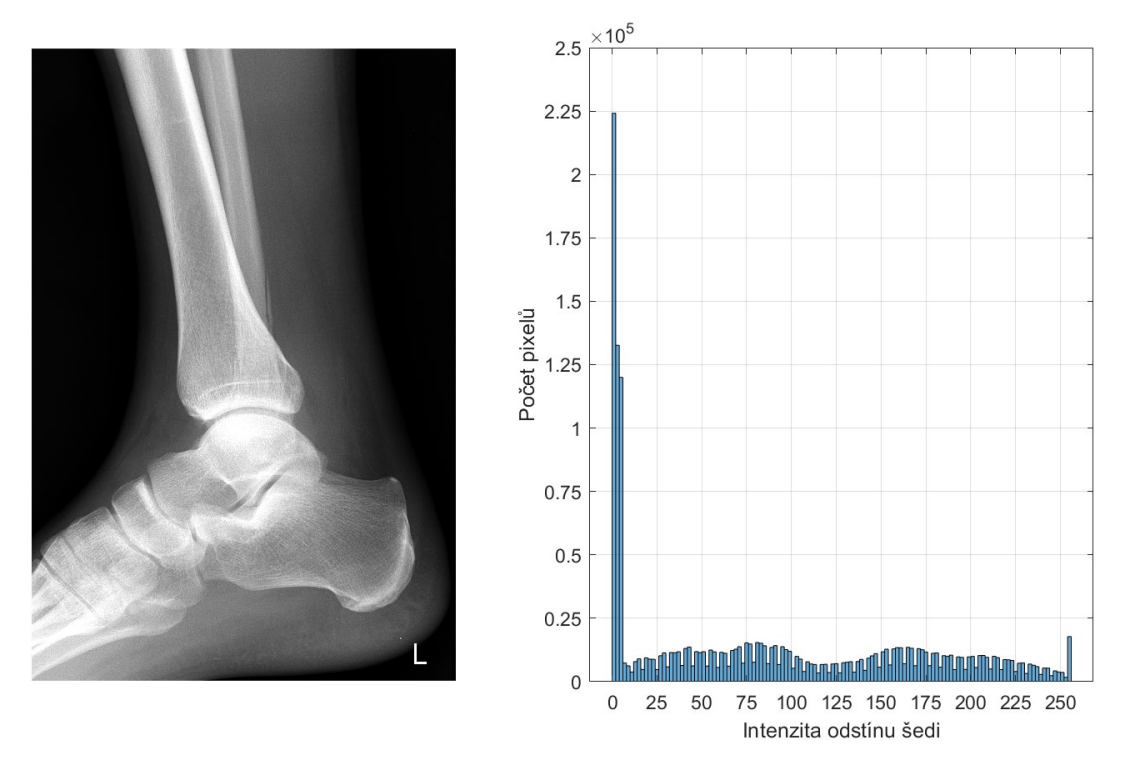

Obr. 19: Histogram po změně kontrastu ekvalizací histogramu [zdroj vlastní].

<span id="page-42-0"></span>Druhým typickým příkladem je redukce šumu [\(Obr. 20\)](#page-42-1), čímž se zamezí vzniku chyby při detekci nebo registraci oblastí zájmu. Šum v RTG obrazech může vzniknout náhodnými procesy při interakci RTG záření s hmotou a při detekci RTG záření. Šum se redukuje různými konvolučními filtry, kde tzv. konvoluční jádro prochází maticí obrazu a provádí určitou matematickou operaci, například výpočet průměrné jasové hodnoty anebo mediánu z hodnot v konvolučním jádře. Ve výsledku se získá filtrovaný obraz, ale zároveň se může zhoršit kvalita prvků, například rozmazáním hran.

<span id="page-42-1"></span>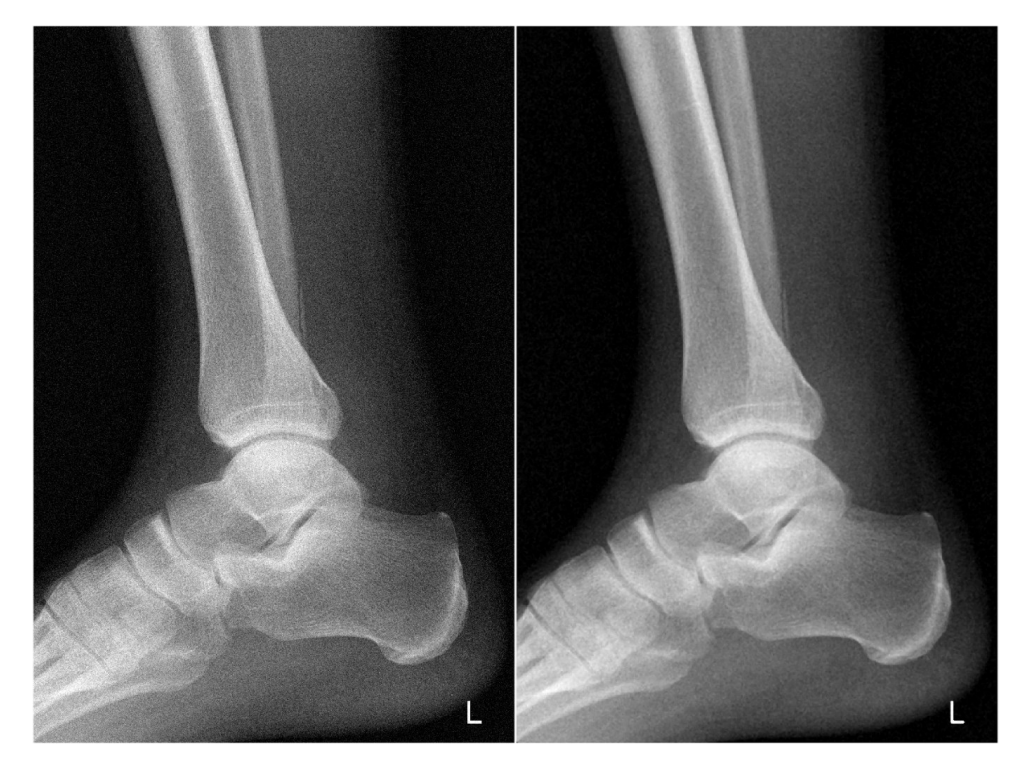

Obr. 20: Zleva doprava: Zašuměný obraz, filtrovaný obraz [zdroj vlastní].

## <span id="page-43-0"></span>**7 Grafické uživatelské rozhraní**

Řešení segmentace, její analýzy a modelování hustoty kosti je provedeno ve formě aplikace. Uživatel má možnost provést segmentaci na celý obraz v záložce "Globální segmentace" anebo může výběrem extrahovat určitou čtvercovou část, v záložce "Lokální segmentace" pro pozdější segmentaci a modelování hustoty. V záložce "Statistické výsledky" se vykreslují a vypisují veškeré statistické údaje o segmentaci a modelování hustoty kosti.

Popis prvků v záložce "Globální segmentace", [Obr. 21:](#page-43-1)

- 1. Pole pro vykreslení vstupního RTG obraz
- 2. Pole pro vykreslení segmentovaného obrazu

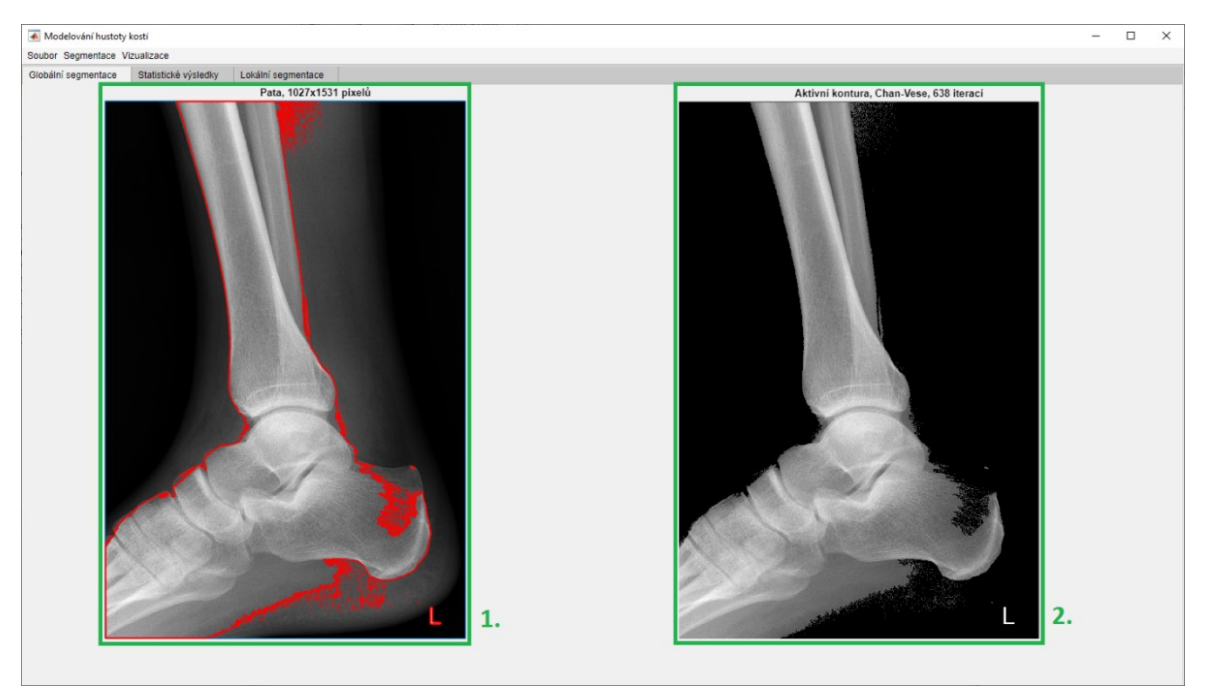

Obr. 21: Záložka "Globální segmentace" [zdroj vlastní].

<span id="page-43-1"></span>Popis prvků v záložce "Statistické výsledky", [Obr. 22:](#page-44-0)

- 1. Histogram vstupního RTG obrazu
- 2. Histogram segmentovaného obrazu
- 3. Tabulka s názvem obrazu, nastavení segmentace, statistickými údaji o podobnosti po segmentaci a statistické údaje segmentovaného obrazu

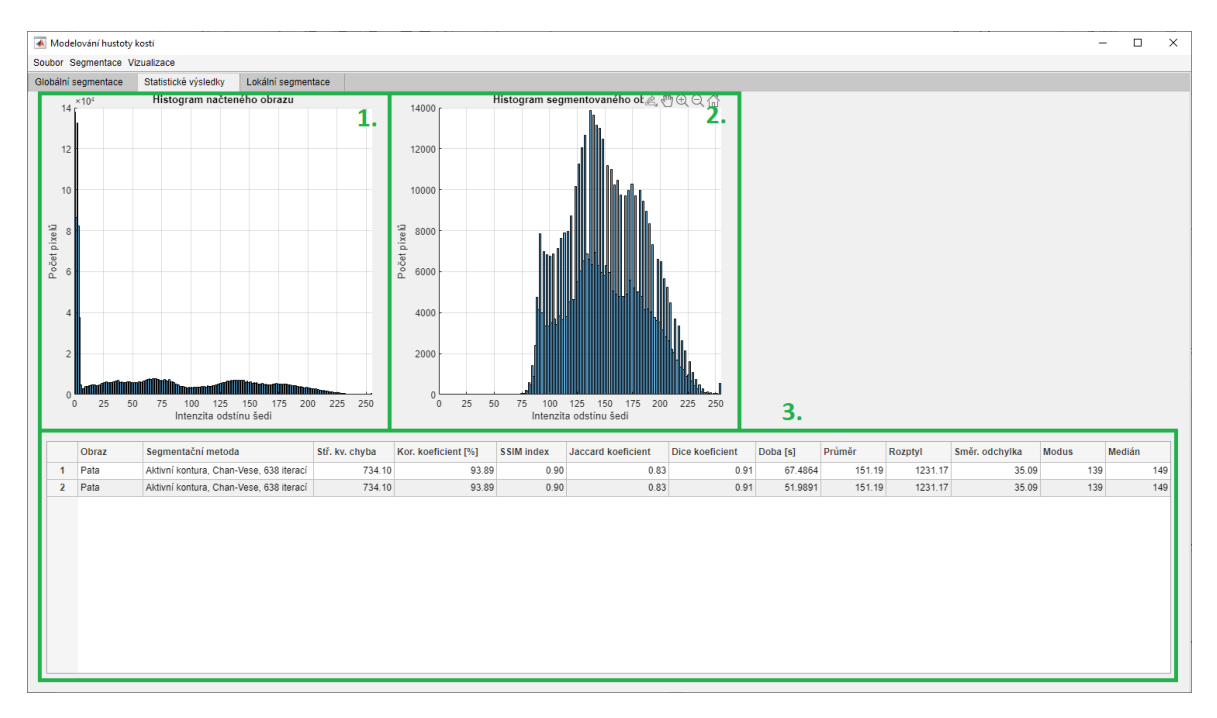

Obr. 22: Záložka "Statistické výsledky" [zdroj vlastní].

<span id="page-44-0"></span>Popis prvků v záložce "Lokální segmentace", [Obr. 23:](#page-44-1)

- 1. Pole pro vykreslení vstupního RTG obrazu
- 2. Pole pro vykreslení extrahovaných obrazů
- 3. Tabulka se statistickými údaji extrahovaných obrazů
- 4. Ovládací prvek lokální segmentace

<span id="page-44-1"></span>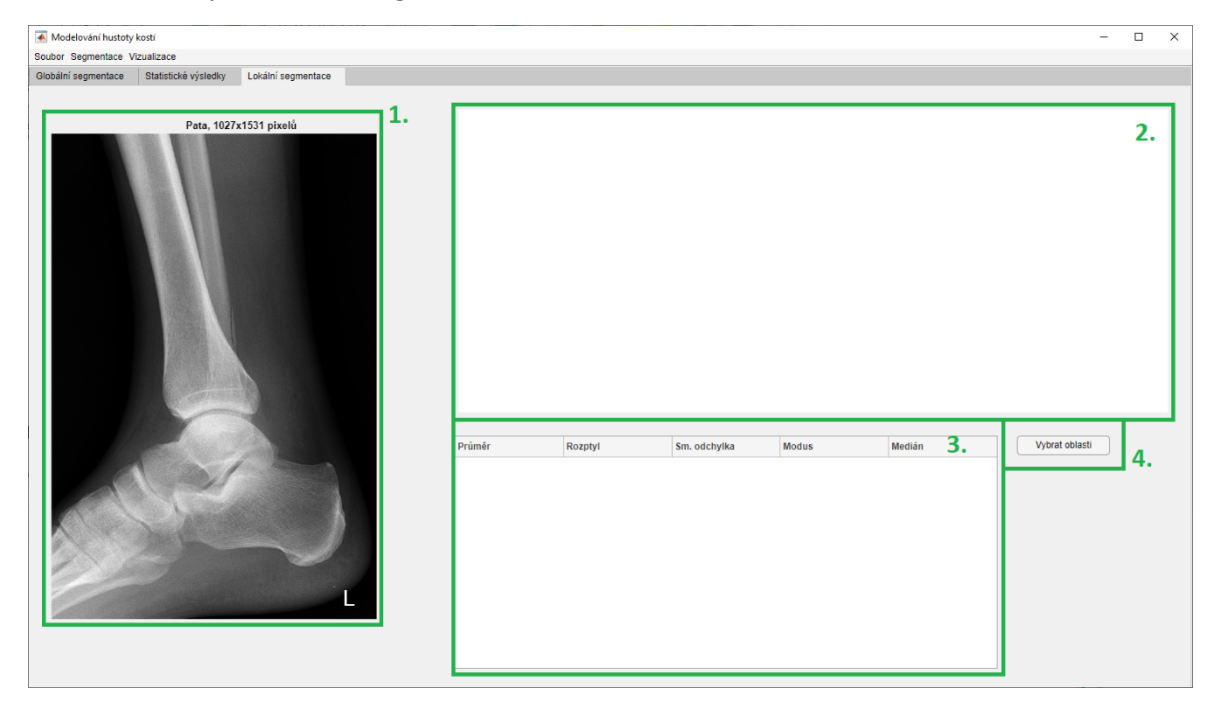

Obr. 23: Záložka "Lokální segmentace" [zdroj vlastní].

## <span id="page-45-0"></span>**7.1 Načtení a uložení dat**

Uživatel je při načítání [\(Obr. 24\)](#page-45-1) vyzván k výběru třech vstupních obrazů: RTG obraz, referenční obraz a referenční binární obraz. Po načtení se RTG obraz vykreslí v náhledu [\(Obr. 21,](#page-43-1) okno 1.), včetně jména obrazu a jeho rozměrů v pixelech a zároveň se vykreslí jeho histogram. Referenční a referenční binární obrazy se uloží do proměnných pro citlivostní analýzu. Načítání obrazu probíhá ve stejných krocích nehledě na to, zda se bude provádět globální nebo lokální segmentace.

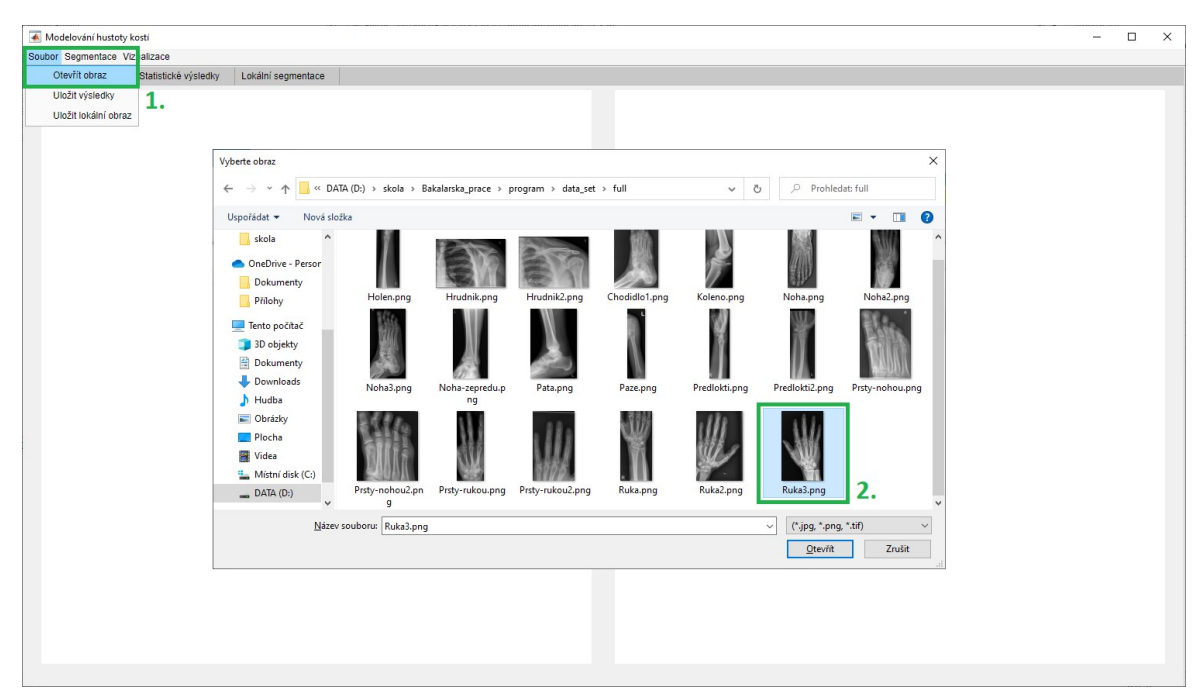

Obr. 24: Načtení obrazu [zdroj vlastní].

<span id="page-45-1"></span>Pro uložení výsledků, ať už po globální nebo lokální segmentaci, uživatel určí v dialogovém okně místo uložení [\(Obr. 26\)](#page-46-3). Po globální segmentaci se ukládají následující soubory:

- 1. Matlab soubor (\*.m) obsahující název obrazu, nastavení segmentace, statistické výsledky a údaje, matice rekonstruovaného a binárního obrazu po segmentaci
- 2. Histogramy vstupního RTG a segmentovaného obrazu v PNG formátu
- 3. Obrazy rekonstruovaného a binárního obrazu po segmentaci v PNG formátu

Po lokální segmentaci se ukládají následující soubory:

- 1. Extrahovaný obraz ze vstupního RTG obrazu
- 2. Extrahovaný obraz z referenčního obrazu
- 3. Extrahovaný obraz z binárního obrazu

Při ukládání obrazu z lokální segmentace se automaticky vytvoří výřezy [\(Obr. 25\)](#page-46-2) z referenčního a binárního obrazu na stejných souřadnicích, na kterých proběhl výřez ve vstupním RTG obraze.

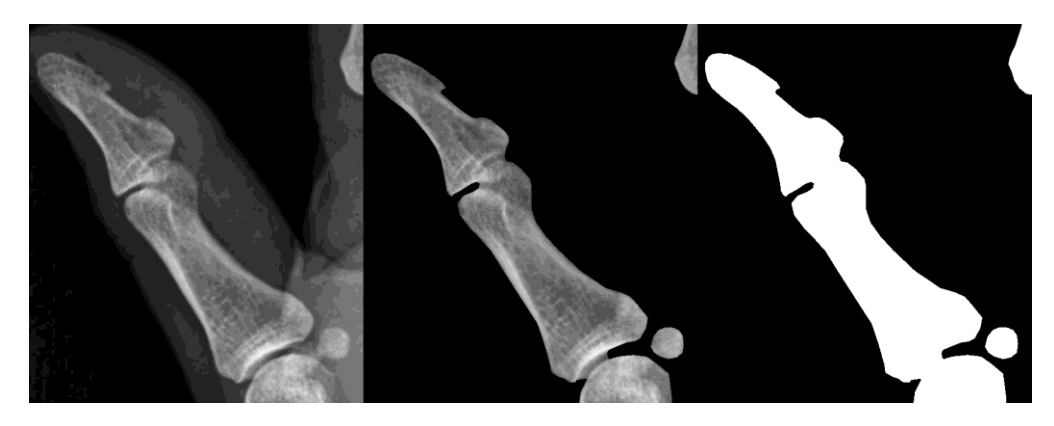

Obr. 25: Extrahovaný prst z obrazu Ruka3 lokální segmentací. Extrakce z referenčního a binárního obrazu jsou provedeny automaticky [zdroj vlastní].

<span id="page-46-2"></span>

| Soubor Segmentace Viz alizace                                                                                                    |  |
|----------------------------------------------------------------------------------------------------|--|
| Otevřít obraz <b>1.</b> Statistické výsledky<br>Lokální segmentace                                                                      |  |
| Pata, 1027x1531 pixelů<br>Aktivní kontura, Chan-Vese, 638 iterací<br>Uložit výsledky                                                    |  |
| Uložit lokální obraz                                                                                                    |  |
| $\times$<br>Vyberte místo k uložení                                                                                                    |  |
| > Tento počítač > DATA (D:) > skola > Bakalarska_prace > program > vysledky ><br>$\rho$ Prohledat: vysledky<br>$\vee$ 0<br>$\leftarrow$ |  |
|                                                                                                    |  |
| 8日 ▼<br>$\bullet$<br>Uspořádat v<br>Nová složka                                                                                         |  |
| skola<br>$\wedge$<br>Název<br>Typ<br>Velikost<br>Datum změny                                                                            |  |
| Složka souborů<br>06.04.2022 2:13<br>grafy<br><b>ConeDrive - Person</b>                                                                 |  |
| Holen<br>15.04.2022 13:37<br>Složka souborů<br>Dokumenty                                                                                |  |
| Složka souborů<br><b>Hrudnik</b><br>09.04.2022 17:27                                                                                    |  |
| Přílohy<br>Složka souborů<br>Hrudnik2<br>09.04.2022 17:27                                                                               |  |
| Tento počítač<br>Složka souborů<br>Chodidlo1<br>09.04.2022 17:27                                                                        |  |
| Složka souborů<br>Koleno<br>15.04.2022 16:38<br>3D objekty                                                                              |  |
| Noha<br>Složka souborů<br>09.04.2022 17:27<br>Dokumenty                                                                                 |  |
| Složka souborů<br>Noha2<br>09.04.2022 17:27<br>Downloads                                                                                |  |
| Noha3<br>09.04.2022 17:28<br>Složka souborů<br>$M$ Hudba                                                                                |  |
| 09.04.2022 17:28<br>Složka souborů<br>Noha-zepredu                                                                                      |  |
| Obrázky<br>2.<br>09.04.2022 17:28<br>Složka souborů<br>Pata                                                                             |  |
| Plocha<br>09.04.2022 17:28<br>Složka souborů<br>Paze                                                                                    |  |
| <b>W</b> Videa<br>Predlokti<br>09.04.2022 17:28<br>Složka souborů                                                                       |  |
| Predlokti2<br>Složka souborů<br>09.04.2022 17:28<br><sup>12</sup> Místní disk (C:)                                                      |  |
| Složka souborů<br>Prsty-nohou<br>09.04.2022 17:28<br>$\Box$ DATA (D:)                                                                   |  |
| Prsty-nohou2<br>09.04.2022 17:28<br>Složka souborů                                                                                      |  |
| Složka: Pata                                                                                                    |  |
| Vybrat složku<br>Zrušit                                                                                                    |  |
|                                                                                                    |  |
|                                                                                                    |  |
|                                                                                                    |  |
|                                                                                                    |  |
|                                                                                                    |  |
|                                                                                                    |  |
|                                                                                                    |  |

Obr. 26: Uložení výsledků [zdroj vlastní].

## <span id="page-46-3"></span><span id="page-46-0"></span>**7.2 Nastavení a proces segmentace**

## <span id="page-46-1"></span>**7.2.1 Globální segmentace**

Před segmentací se musí definovat její nastavení prostředkem ovládacích prvků na [Obr. 27,](#page-47-1) okno 2. až 6. Zde se vybírá typ inicializační masky (okno 2.), počet iterací (okno 3.), po kolika iteračních krocích se má průběh kontury zobrazovat (okno 4.) a zda se má iterování zastavit v momentě, kdy se zastaví vývoj kontury (okno 5.). Vstupní parametry se poté potvrdí, popřípadě zruší (okno 6.), uživatel nakreslí inicializační masku přímo na vstupní obraz, pokud je vybrána jiná než *Okraj obrazu* a dvojklikem potvrdí její tvar, čímž se spustí vývoj aktivní kontury. Výstupní rekonstruovaný obraz je následně vykreslen do pole (okno 7.). Do os a tabulky v záložce "Statistické výsledky" se vykreslí histogramy a vypíšou se údaje z citlivostní analýzy a statistické údaje o jasové intenzitě segmentovaného obrazu.

V okně 7. lze zobrazit binární obraz po segmentaci anebo srovnat segmentovaný obraz s referenčním, čímž se barevně zobrazí podsegmentace (zeleně zbarvené pixely) a nadsegmentace (fialově zbarvené pixely), viz Kapitola [4.3.6](#page-31-3) a [Obr. 15:](#page-32-0) e), f).

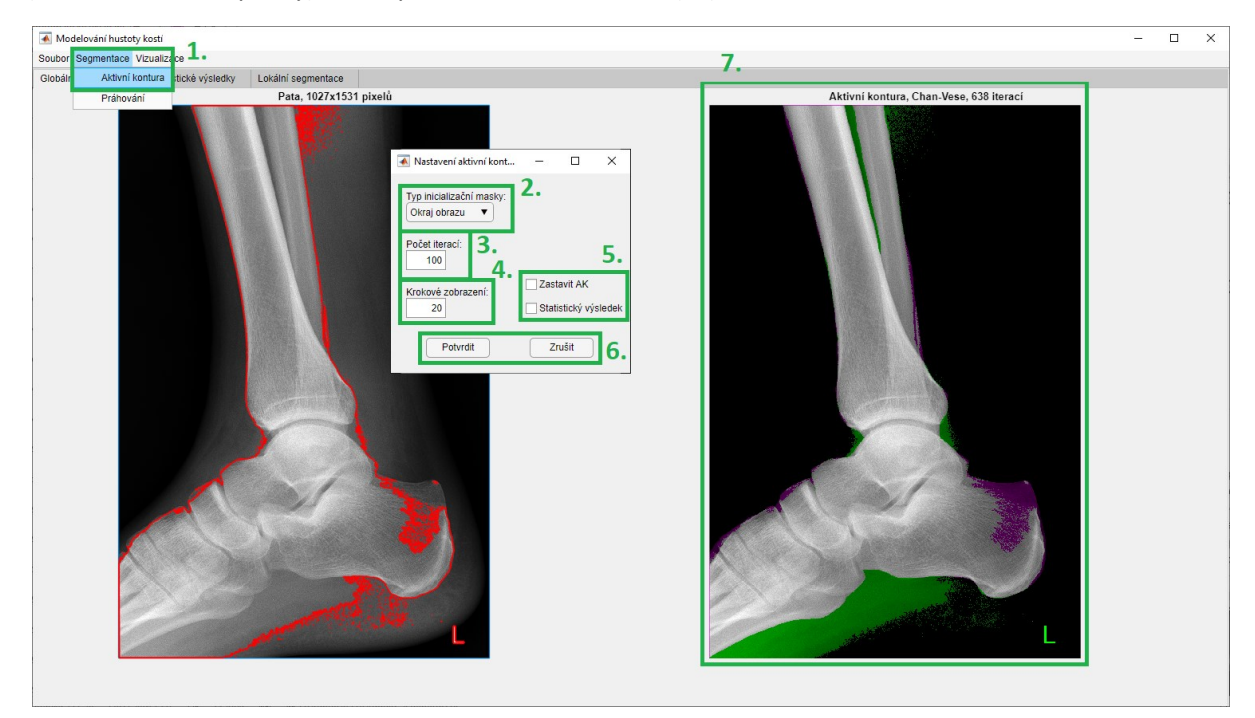

Obr. 27: Nastavení globální segmentace aktivní konturou

## <span id="page-47-1"></span><span id="page-47-0"></span>**7.2.2 Lokální segmentace**

U lokální segmentace [\(Obr. 28\)](#page-48-0) jediným ovládacím prvkem je tlačítko pro spuštění výběru a extrahování specifických částí. Uživatel je vyzván k určení (okno 4.), kolik výřezů chce provést. Obdobně jako kreslení inicializační masky v globální segmentaci, uživatel přímo na obraze (okno 1.) nakreslí a dvojklikem potvrdí oblast k extrahování. Výsledný výřez, nebo výřezy, je vykreslen do pole (okno 2.) a pro každý výřez jsou vypsány statistické údaje o jasové intenzitě: průměr, rozptyl, směrodatná odchylka, modus a medián. Extrahované obrazy lze uložit k účelu globální segmentace.

<span id="page-48-0"></span>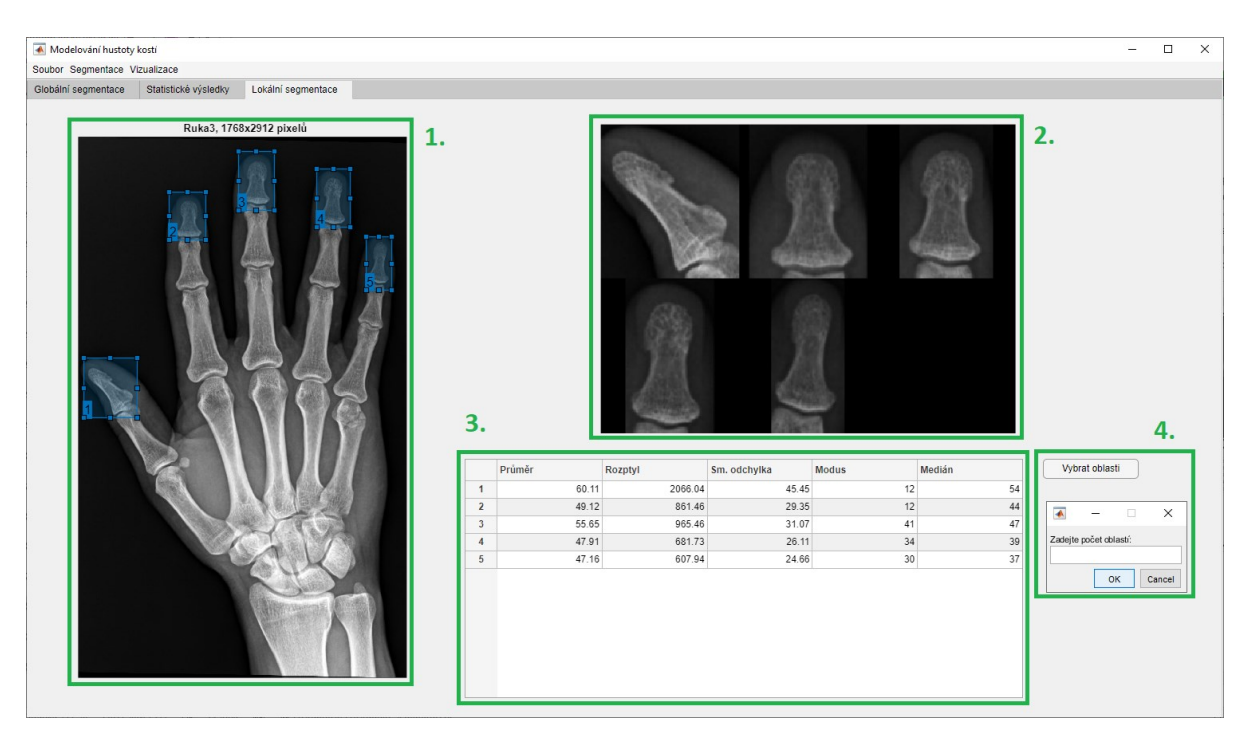

Obr. 28: Nastavení lokální segmentace [zdroj vlastní].

## <span id="page-49-0"></span>**8 Závěr**

Bakalářská práce se zabývá analýzou kostních tkání v 20 RTG obrazových datech. K tomuto účelu je navržena aplikace s interaktivním uživatelským rozhraním (GUI), s možností segmentace celé kostní tkáně anebo extrahované oblasti zájmu. Použitím této aplikace lze předejít často časově náročné, manuální segmentace, která vyžaduje souvislou přítomnost člověka. Z výstupů segmentací jsou následně vyhodnoceny statistické údaje o podobnosti, k zanalyzování kvality segmentace a namodelovány hustoty kostních tkání. Ze statistických výsledků je jednoznačné, že inicializační maska *Polygon* zdokonaluje přesnost segmentace v kratším výpočetním čase, což se projevuje nižším počtem vyžadovaných iterací. Manuálním nakreslením polygonu se zároveň omezí podsegmentace, ale u některých obrazů toto může způsobit nadsegmentaci.

Po zpracování výsledků se zjistilo, že nelze na každý obraz aplikovat stejný počet nebo určitý interval iterací. Jasová distribuce a velikost obrazu, počet pixelů v šířce a výšce, ovlivňuje, kolik iterací je potřeba. Teoreticky lze vytvořit tabulku intervalů iterací, podle které se vybere vhodný interval pro danou velikost obrazu. Alternativní možností je změnit samotnou velikost obrazu, což nese riziko ztráty pixelů a tím i rozlišitelnost detailů.

Jednoznačnou nevýhodou aplikace je v tuto chvíli nerealizovatelnost objektivního stanovení hustoty kostní tkáně podle hustoty minerálů v kosti (BMD), čímž se v praxi zabývá denzitometrie. V této vyšetřovací metodě se kosti nejčastěji snímkují dvouenergiovou rentgenovou absorpciometrii (DXA), která zajistí, aby kostní tkáně a jiné tkáně byly pohlceny dvěma různými energiemi RTG záření. Výsledky o BMD se nakonec srovnávají s hodnotami zdravého jedince stejné věkové a pohlavní skupiny, čímž se získá T-skóre, které určuje fáze osteopenie a osteoporózy, stádia řídnutí kostí.

Hlavní přínos aplikace je tedy omezení manuální segmentace a detekce kostí, popřípadě i jiných útvarů jako jsou nádorová ložiska. Aplikaci lze rozšířit nejen o více segmentačních a detekčních metod, ale také o číselné zpracování pro již zmíněnou hustotu kosti (BMD), o číselné údaje o průměru, šířce a délce různých útvarů. Nabízí se i možnost interaktivní vizualizace útvarů, především kostí z CT snímků, prostředkem 3D grafiky.

## <span id="page-50-0"></span>**Literatura**

- [1] KANE, Suzanne a Boris GELMAN. *Introduction to Physics in Modern Medicine*. 3rd ed. Boca Raton: Taylor & Francis Group, 2020. ISBN 978-1-138-03603-1.
- [2] OPPELT, Anurf, ed. *Imaging systems for medical diagnostics: fundamentals, technical solutions and applications for systems applying ionizing radiation, nuclear magnetic resonance and ultrasound*. 2. ed. Erlangen: Publicis Corporate Publishing, 2005. ISBN 978-3-89578-226-8.
- [3] BUSHBERG, Jerrold, J. SEIBERT, Edwin LEIDHOLDT a John BOONE. *The essential physics of medical imaging*. 3rd ed. Philadelphia: Wolters Kluwer, 2011. ISBN 978-0-7817-8057- 5.
- [4] Fyzikální základy a rtg přístroje. *Radiologieplzen.eu: informační portál Kliniky zobrazovacích metod* [online]. [cit. 2021-11-06]. Dostupné z: https://radiologieplzen.eu/ke-stazeni/vyukove-materialy/zcu/
- [5] CARROLL, Quinn B. *Radiography in the digital age: physics, exposure, radiation biology*. 1st ed. Springfield: Charles C Thomas Publisher, Ltd, 2011. ISBN 978-0-398-08646-6.
- [6] THRALL, Donald E. Vizualizace absorpce RTG záření v různých prostředích. *Textbook of Veterianry Diagnostic Radiology*. 3. ed. St. Louis: Elsevier, 2018, Obr. 7.2, s. 111. ISBN 978-0-323-48247-9.
- [7] *Diagnostic Radiology Physics: A Handbook for Teachers and Students* [online]. 1st ed. Vienna: IAEA, 2014 [cit. 2021-11-13]. ISBN 978–92–131010–1. Dostupné z: https://www.iaea.org/publications/8841/diagnostic-radiology-physics
- [8] GONZALEZ, Rafael a Richard WOODS. *Digital Image Processing*. 4th ed. New York: Pearson Education Limited, 2018. ISBN 978-1-292-22304-9.
- [9] MCANDREW, Alasdair. *Introduction to Digital Image Processing with MATLAB*. 1st ed. Boston: Course Technology Press, 2004. ISBN 0-534-40011-6.
- [10] BANKMAN, Isaac N. *Handbook of Medical Imaging: Processing and Analysis*. 1st ed. San Diego: Academic Press, 2000. ISBN 978-0120777907.
- [11] DEMIRKAYA, Omer, Musa ASYALI a Prasanna SAHOO. *Image Processing with MATLAB: Applications in Medicine and Biology*. 1st ed. Boca Raton: Taylor & Francis Group, 2009. ISBN 978-0-8493-9246-7.
- [12] YOO, Terry S., ed. *Insight into Images: Principles and Practice for Segmentation, Registration, and Image Analysis*. 1st ed. Wellesey: A K Peters, Ltd., 2004. ISBN 978-1- 56881-217-5.
- [13] KASS, Micheal, Andrew WITKIN a Demetri TERZOPOULOS. Snakes: Active Contour Models. *International Journal of Computer Vision* [online]. 1988, **1**(4), 321-331 [cit. 2021-12-23]. ISSN 0920-5691. Dostupné z: doi:https://doi.org/10.1007/BF00133570
- [14] TOENNIES, Klaus D. *Guide to Medical Image Analysis: Methods and Algorithms*. 2nd ed. London: Springer, 2017. ISBN 978-1-4471-2750-5.
- [15] CHAN, Tony F. a Luminita A. VESE. Active Contours Without Edges. *IEEE Transactions on Image Processing* [online]. 2001, **10**(2), 266-277 [cit. 2021-12-26]. ISSN 1941-0042. Dostupné z: doi:https://doi.org/10.1109/83.902291
- [16] PANT, Hom Prasad, Rohit SHARMA, ed. Osteoporosis. *Radiopaedia* [online]. 2005 [cit. 2022-04-19]. Dostupné z: https://radiopaedia.org/articles/31331

## <span id="page-52-0"></span>**Seznam příloh**

- I. Hlavičkový soubor kódy | PDF soubor popisující funkce a účel použitých zdrojových kódů
- II. Hlavičkový soubor výsledky | PDF soubor popisující řazení a umístění výstupních dat
- III. Složka zdrojové\_kódy | Složka obsahující použité zdrojové kódy
- IV. Složka vstupní\_obrazy | Složka obsahující vstupní RTG obrazy, včetně referenčních a referenčních binárních obrazů
- V. Složka výsledky\_segmentace | Složka obsahující soubory o výsledcích segmentace a jejich grafické zpracování